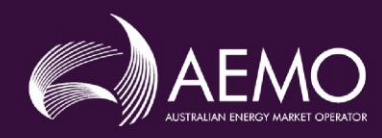

PREPARED BY: AEMO Markets DOCUMENT REF: VERSION: 2.01.1 EFFECTIVE DATE: [TBA] December 20201 December 2017 STATUS: Initial DraftFINAL

# Approved for distribution and use by:

APPROVED BY: Peter Geers TITLE: Executive General Manager, Markets

DATE: [TBA] 20191/12/2017

Australian Energy Market Operator Ltd ABN 94 072 010 327 [www.aemo.com.au](http://www.aemo.com.au/) [info@aemo.com.au](mailto:info@aemo.com.au)

NEW SOUTH WALES QUEENSLAND SOUTH AUSTRALIA VICTORIA AUSTRALIAN CAPITAL TERRITORY TASMANIA WESTERN AUSTRALIA

Australian Energy Market Operator Ltd ABN 94 072 010 327 NE Australian Energy Market Operator Ltd ABN 94 072 010 327 www.aemo.com.au info@aemo.com.au www.aemo.com.au info@aemo.com.au

NEW SOUTH WALES QUEENSLAND SOUTH AUSTRALIA VICTORIA **AUSTRALIAN CAPITAL TERRITORY** TASMANIA

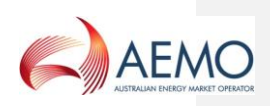

# **VERSION RELEASE HISTORY**

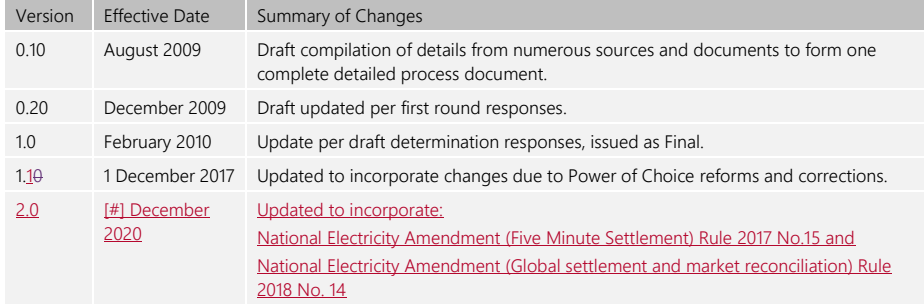

Doc Ref: [TBA] December 20201 December 2017 Page 2 of 53

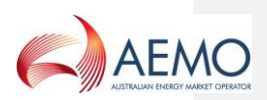

# **CONTENTS**

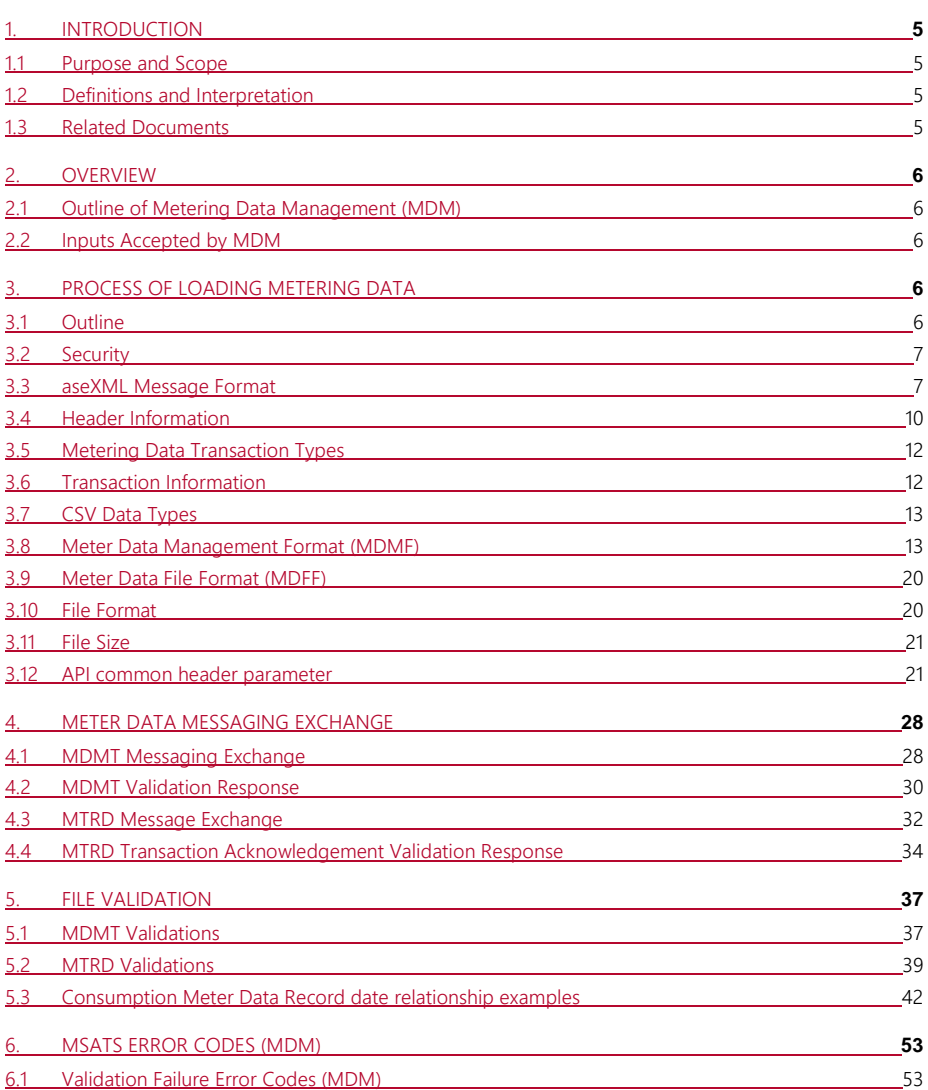

# **TABLES**

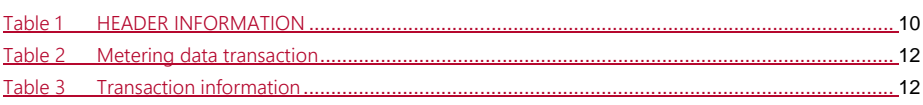

Doc Ref: [TBA] December 20201 December 2017 Page 3 of 53

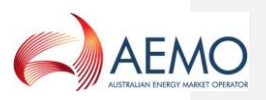

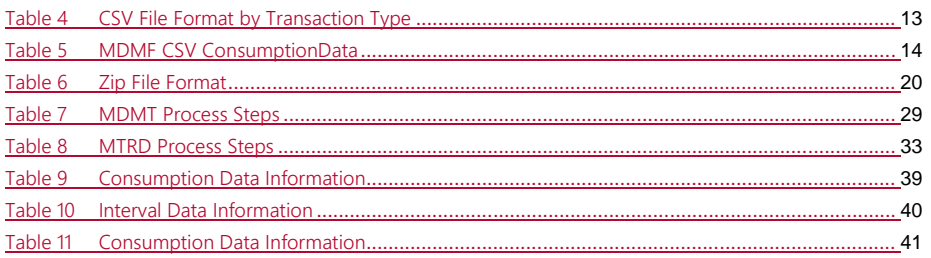

# **FIGURES**

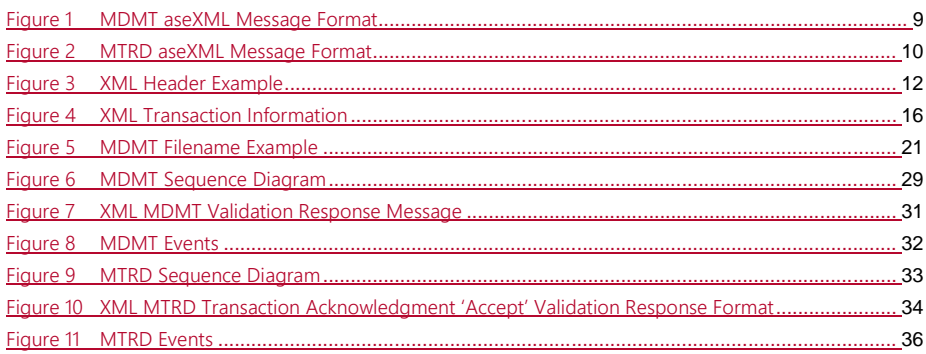

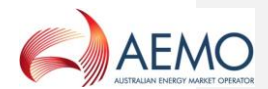

# <span id="page-4-0"></span>**1. INTRODUCTION**

# <span id="page-4-1"></span>**1.1 Purpose and Scope**

This document specifies the Meter Data Management (MDM) Format to be used by MDPs for the provision of *metering data* to AEMO.

It also details the process for uploading the MDME and MDFE files and the validations that occur when a file is submitted.

# <span id="page-4-2"></span>**1.2 Definitions and Interpretation**

The Retail Electricity Market Procedures – Glossary and Framework:

- (a) is incorporated into and forms part of this document; and
- (b) should be read with this document.

# <span id="page-4-3"></span>**1.3 Related Documents**

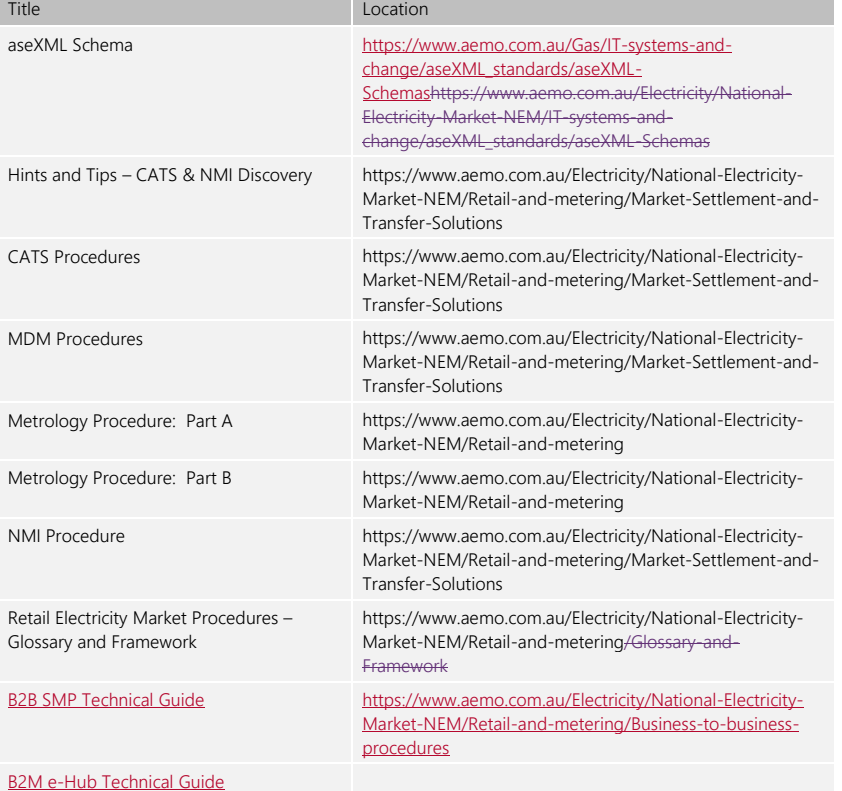

Doc Ref: [TBA] December 20201 December 2017 Page 5 of 53

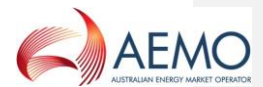

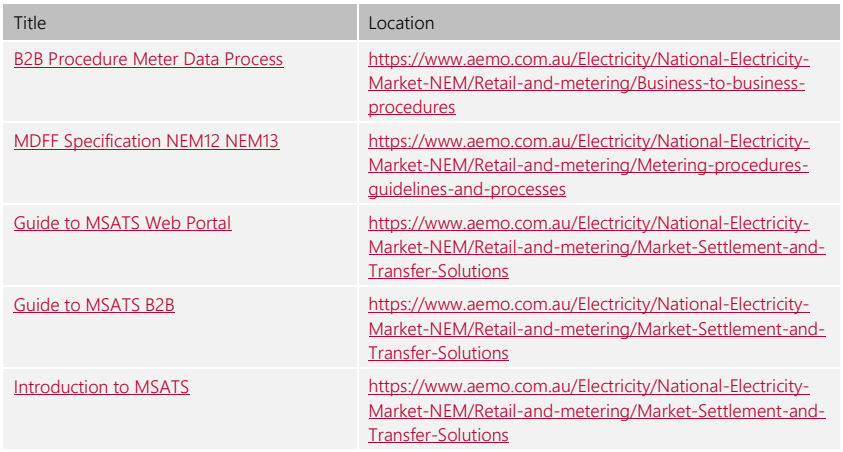

# <span id="page-5-0"></span>**2. OVERVIEW**

# <span id="page-5-1"></span>**2.1 Outline of Metering Data Management (MDM)**

MDM is the centralised database of *metering data* within MSATS. This database receives and holds metering data and stores profile information generated internally by **AEMOMSATS**.

MDM allows for storage of configuration data required to generate *profiles* that conform to the metrology procedure and substitutes of missing data.

MDM is the source of data for settlements.

# <span id="page-5-2"></span>**2.2 Inputs Accepted by MDM**

MDM accepts and stores all *metering data* in the *NEM*, which is submitted in the form of a Meter Data Notification metering data notification transaction

The metering data notification transaction is submitted to AEMOMSATS by MDPs in the form of a comma separated values-wrapped aseXML under the MDMT or MTRD Meter Data Notification transaction typefile. Details of the creation and submission of this filethese transaction types are in section 3. There are a number of validation requirements undertaken on the *metering data* notification transactions before the data file is accepted by **AEMOMSATS**.

Data is required for all Datastreams in MSATS for any period of time where the Datastream Status Code is set to 'A' (Active). MDM stores this data for every Datastream against a certain *connection* point for settlements purposes.

# <span id="page-5-3"></span>**3. PROCESS OF LOADING METERING DATA**

# <span id="page-5-4"></span>**3.1 Outline**

Once NMI and *connection point* information is set up in MSATS, MDPs can upload *metering data* into MDMMSATS for settlements processing, which can be delivered to MDMMSATS via the MSATS bBrowser, FTP or the batch interface or e-Hub API.

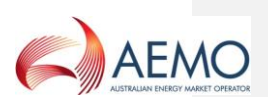

(a) MSATS Browser - MDPs can load MDMT Meter Data Notification *metering data* manually using the **MSATS Browser**, 'Participant Inbox' screen and the 'Upload' action. The process steps are described in the Upload File section of the Guide to MSATS B2B.When MDPs click on the 'Upload' action, they are effectively placing the batch file into their 'Inbox' directory on the file share on the AEMO network.

MDPs can load MTRD Meter Data Notification manually using the MSATS Browser, 'B2B Browser > 'Upload File' screen. The process steps are described in the Data Load Import section of the Guide to MSATS Web Portal.When using the Browser interface the File Upload Screen will be used to transfer a *metering data* file to the appropriate AEMO file directory (or 'Participant Inbox') for *settlements* processing.

- (b) FTP Batch Interface MDPs can place MDMT and MTRD Meter Data Notification *metering* data filesmessages directly into their 'Participant Inbox' directory on the AEMO network. This is the preferred option if an MDP has a large number of files to process. The process steps are described in the Batch handler section of the Introduction to MSATS.
- (c) E-Hub API MDPs can load MDMT Meter Data Notification using the AEMO B2M e-Hub Asynchronous Push-Push or Push-Pull APIs. - This is a preferred option if the MDP has a large number of files to process. The process steps are described in the B2M e-Hub Technical Guide.

MDPs can load MTRD Meter Data Notification using the AEMO B2B e-Hub Asynchronous Push-Push or Push-Pull APIs. This is a preferred option if the MDP has a large number of files to process. The process steps are described in B2B SMP Technical Guide.

### <span id="page-6-0"></span>**3.2 Security**

To upload metering data via the MSATS bBrowser interface, the following rules must be adhered to:

The UserID identified in the SecurityContext element of the header must belong to the Participant ID.

- (a) The UserID identified in the SecurityContext element in the XML message must be permitted to perform the batch transactions contained in the XML message (e.g. have been allocated a right that allows submission of MDM metering data).
- (b) The Participant User submitting the transaction must have a right that allows full access to the 'Participant Mailbox' entity.
- (c) The Participant ID must match the logged-on Participant User's Participant ID.

# <span id="page-6-1"></span>**3.3 aseXML Message Format**

To import *metering data* into **MDMMSATS**, the MDP systems must generate an XML-wrapped CSV file containing all relevant Metering and Participant information that conforms to the applicable aseXML Schema.

This aseXML document file must then be zipped and uploaded into MDMMSATS using the MSATS bBrowser interface, or by directly placing the file into the appropriate 'Participant Inbox' on the AEMO file\_share, or sent as an aseXML payload through AEMO's market facing e-Hub APIs.

The aseXML document file itself will contain 3 main sections:

(a) Schema Information: This section details the MSATS schema version information and should not be modified unless AEMO releases an update.

Doc Ref: [TBA] December 20201 December 2017 Page 7 of 53

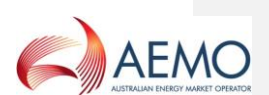

- (b) Header Information: This section contains information about the Participant submitting the file, its destination, and the type of transaction being submitted (MDMT or MTRD).
- (c) Transaction Information: This section contains all of the transaction-specific information, i.e. the actual *metering data* to be loaded, depending on the transaction type, in either a CSV Meter Data Management Format (MDMF) or Meter Data File Format (MDFF).

This document has been developed using the current schema version. Whilst all endeavours will be made to keep this document up to date with the schema changes, the document needs to be read in conjunction with the latest schema information available on the AEMO website.

Figure 1 is an example of an aseXML file for the MDMT transaction type containing the MDMF CSV payload data. The payloadfile shows the structure of a transaction containing interval accumulated metering data. Note the examples in this document refer to schema version r25, please refer to the latest version available from the AEMO website.

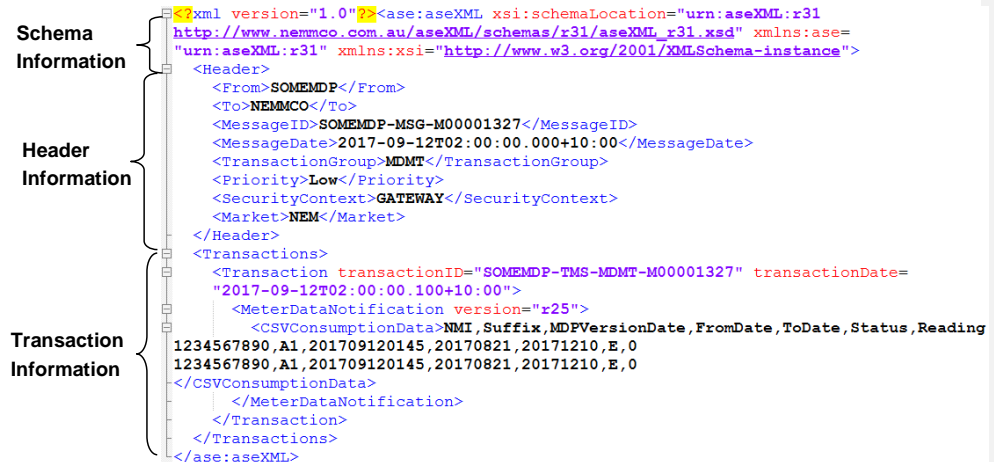

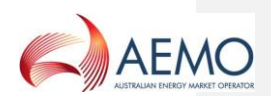

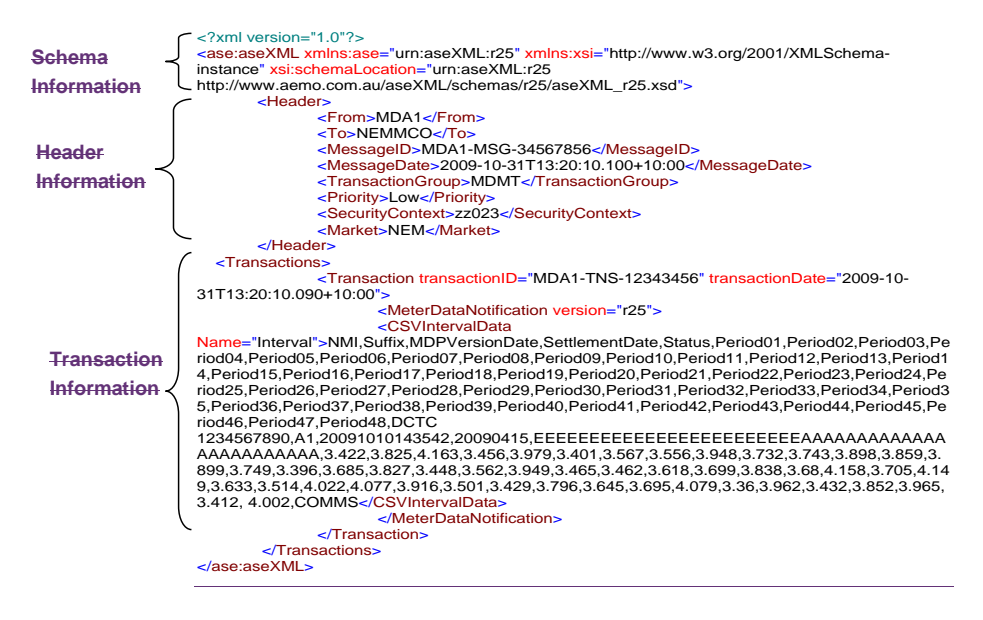

### <span id="page-8-0"></span>**Figure 1 MDMT aseXML Message Format**

Figure 2 is an example of an aseXML file for the MTRD transaction type containing MDFF CSV payload data. The payload shows the structure of a transaction containing *interval metering data* in the "NEM12" file format. Note the examples in this document refer to schema version r25, please refer to the latest version available from the AEMO website.

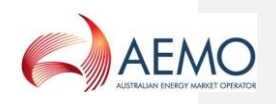

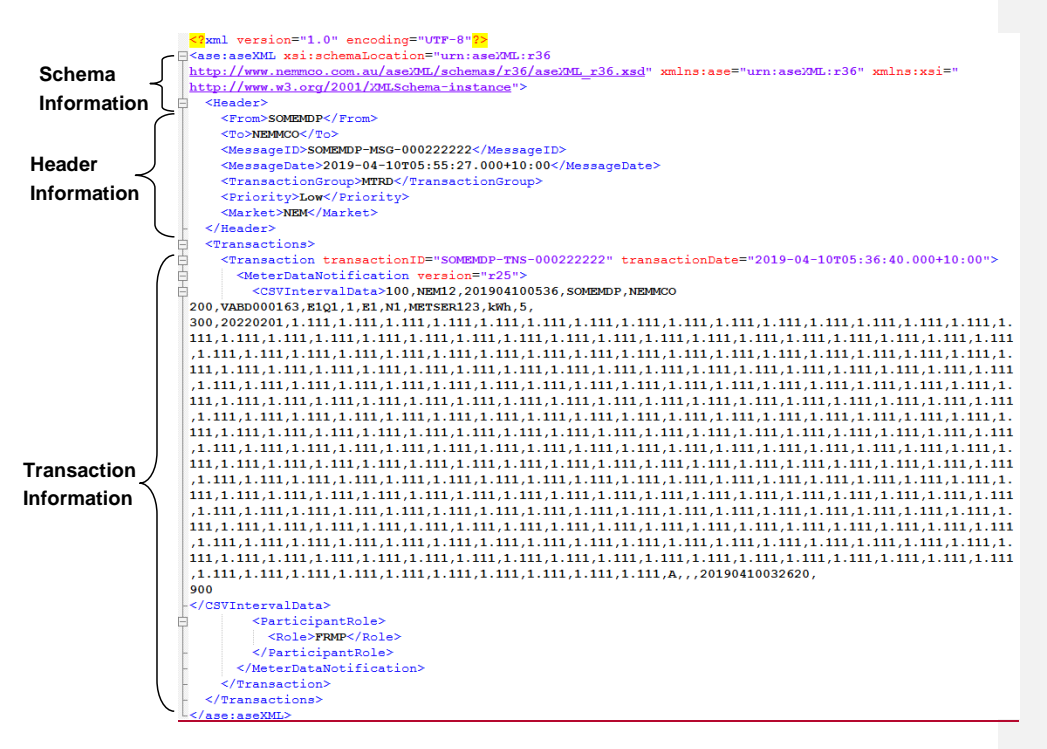

# <span id="page-9-2"></span>**Figure 2 MTRD aseXML Message Format**

### <span id="page-9-0"></span>**3.4 Header Information**

Table 1 details the fields to be included in the 'Header' section of the XML-wrapped file. Take note of the 'Field Formats' to be used when creating the file. If a field entry is typed in the wrong case (i.e. not capitals), the file may be rejected by **MDM**MSATS.

<span id="page-9-1"></span>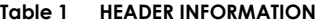

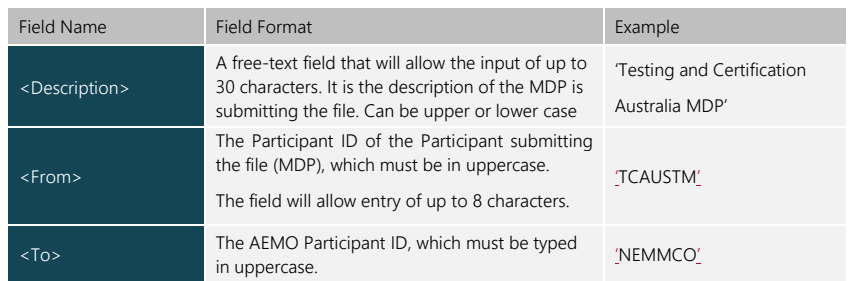

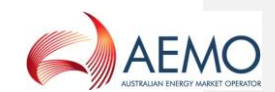

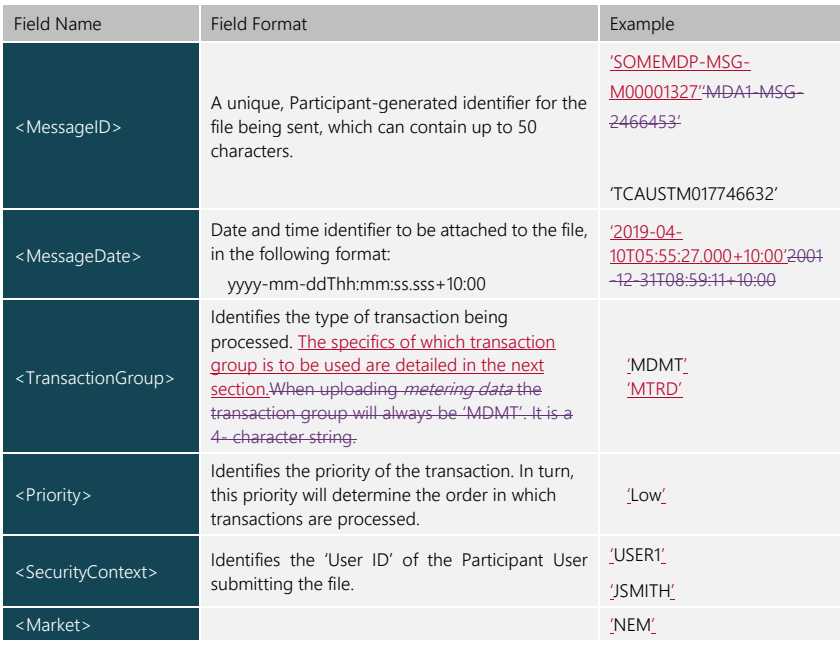

Figure  $\underline{3}2$  is an example of the 'Header' section of an XML file:

```
<Header>
```

```
<From>SOMEMDP</From>
  <To>NEMMCO</To>
  <MessageID>SOMEMDP-MSG-000222222</MessageID>
  <MessageDate>2019-04-10T05:55:27.000+10:00</MessageDate>
  <TransactionGroup>MTRD</TransactionGroup>
  \noindent \verb|Priority>Low| / \text{Priority}|<Market>NEM</Market>
\langle/Header>
```
<Header>

```
<From>MDA1</From>
<To>NEMMCO</To>
<MessageID>MDA1-MSG-34567856</MessageID>
<MessageDate>2009-10-31T13:20:10.100+10:00</MessageDate>
<TransactionGroup>MDMT</TransactionGroup>
<Priority>Low</Priority>
<SecurityContext>zz023</SecurityContext>
<Market>NEM</Market>
```
</Header>

Doc Ref: [TBA] December 20201 December 2017 Page 11 of 53

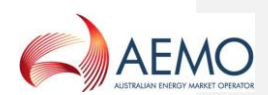

# <span id="page-11-4"></span>**Figure 2Figure 3 XML Header Example**

# <span id="page-11-0"></span>**3.5 Metering Data Transaction Types**

As an Initiator of Meter Data Notifications, MDPs can send *metering data* as either a MTRD or MDMT transaction type. Table 2 describes which transaction type should be sent based on the Participant and Meter type.

### <span id="page-11-2"></span>**Table 2 Metering data transaction**

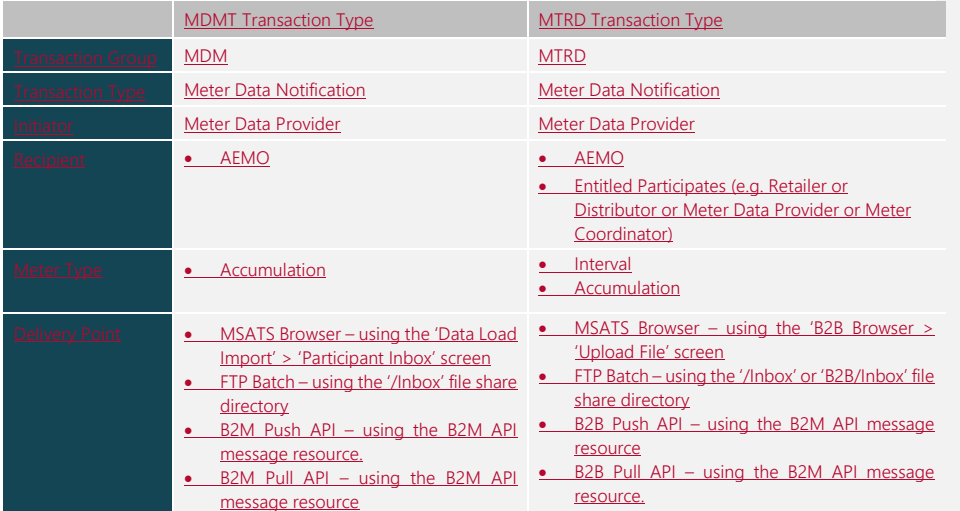

# <span id="page-11-1"></span>**3.6 Transaction Information**

Table  $32$  details the fields to be included in the  $\leq$  Transaction' $\geq$  section of the XML-wrapped file. Take note of the 'Field Formats' to be used when entering actual metering data

# <span id="page-11-3"></span>**Table 2Table 3 Transaction information**

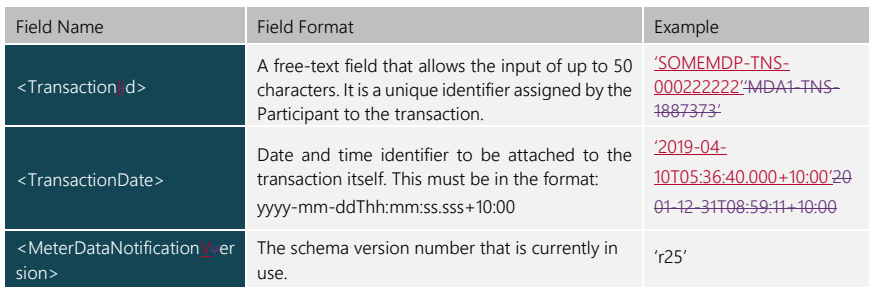

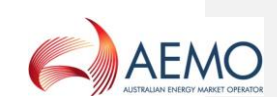

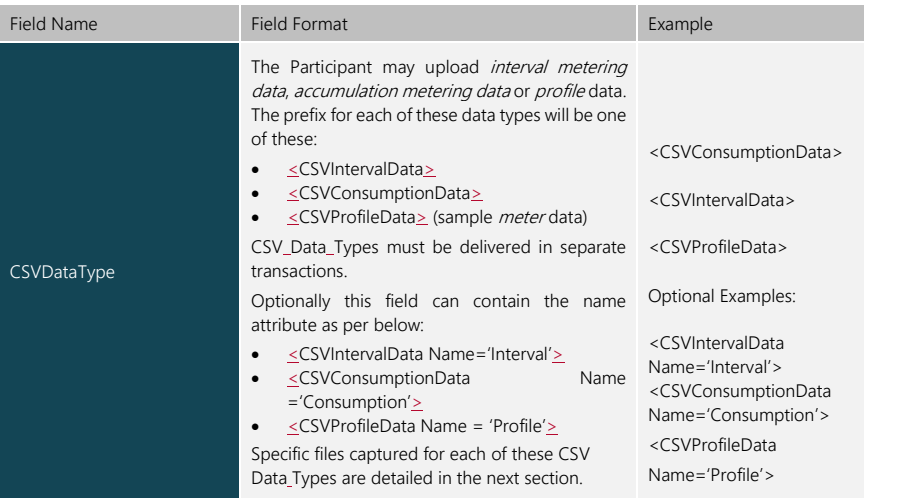

# <span id="page-12-0"></span>**3.7 CSV Data Types**

For the provision of *metering data*, MDPs must use "standalone" files held as CSV data in a file format defined in accordance with the transaction and meter type. Table 4 details the file format for an accumulation or interval meter to be included in each transaction type.

# <span id="page-12-2"></span>**Table 4 CSV File Format by Transaction Type**

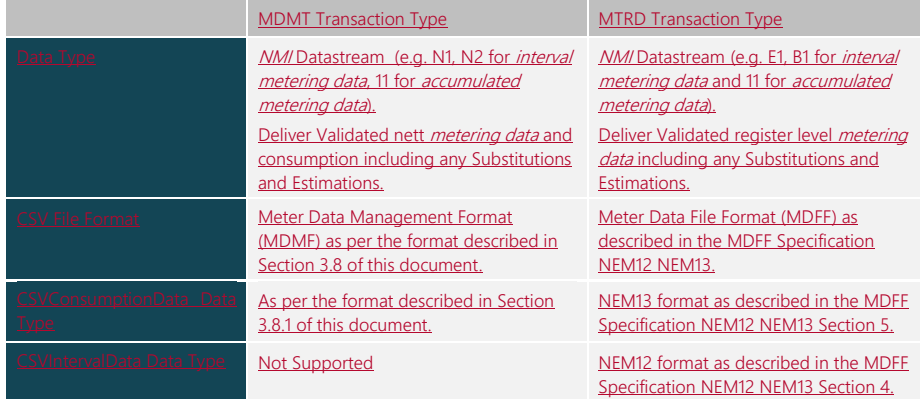

# <span id="page-12-1"></span>**3.8 Meter Data Management Format (MDMF)**

MDMF is a CSV meter data format through which MDPs can submit *metering data* to AEMO for the purpose of *market settlements*. The format supports *metering data* delivered for accumulation meters through the CSVConsumptionData data type that must form the transaction body of a MDMT transaction. As MDMF requires that MDPs nett the active energy import and export

Doc Ref: [TBA] December 20201 December 2017 Page 13 of 53

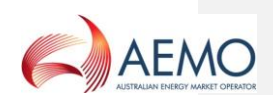

metering data, this format supports a signed reading. The specifications for the MDMF format are described within this document.

# **3.8.1 MDMF CSV Consumption Data**

CSVConsumptionData is used when loading **MDMF** formatted *metering data* for Datastreams listed in MSATS with aDatastream type of 'C' (consumption) which is for a basic/type 6 metering installation. The metering data has not been profiled to into TIs. Meter Readings are not yet broken down into the 1/2 hourly intervals (as with CSVIntervalData).

Each component of the CSVConsumptionData listed in Table 53 should be separated by a comma in the XML file.

For CSVConsumptionData delivered to AEMO-(MSATS), the suffix detail must conform to the NMI Procedure for consumption metering data. The suffix identifier provided in the MDME CSVConsumptionData file must be identical to the datastream value entered into the MSATS CATS\_NMI\_DataStream table for the connection point identified by the NMI.

### <span id="page-13-0"></span>**Table 3Table 5 MDMF CSV ConsumptionDataSummary of Data Delivery**

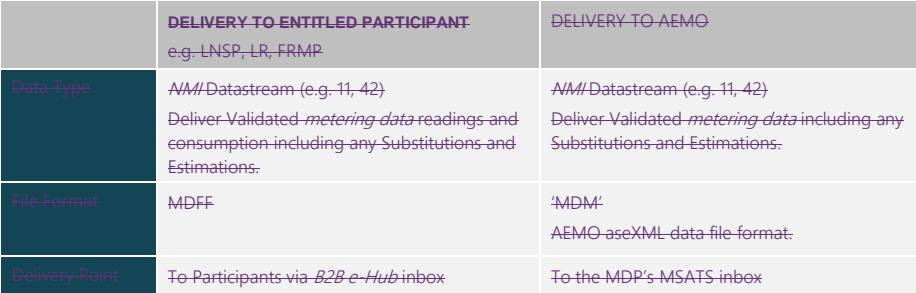

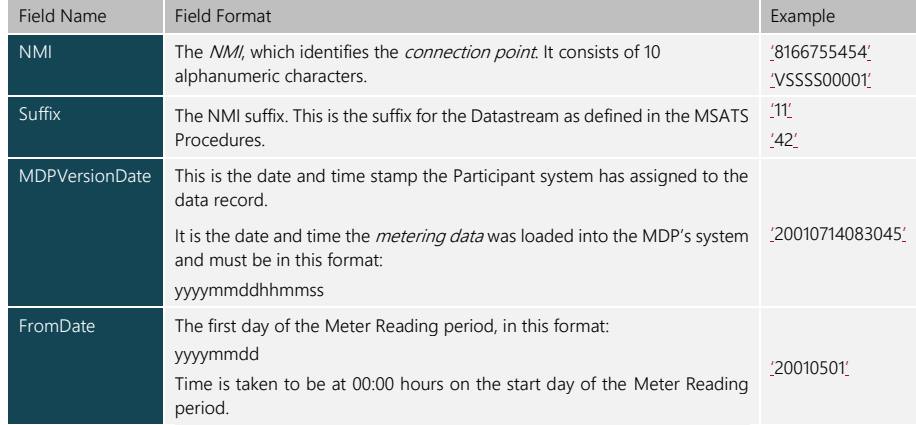

Doc Ref: [TBA] December 20201 December 2017 Page 14 of 53

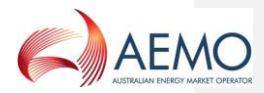

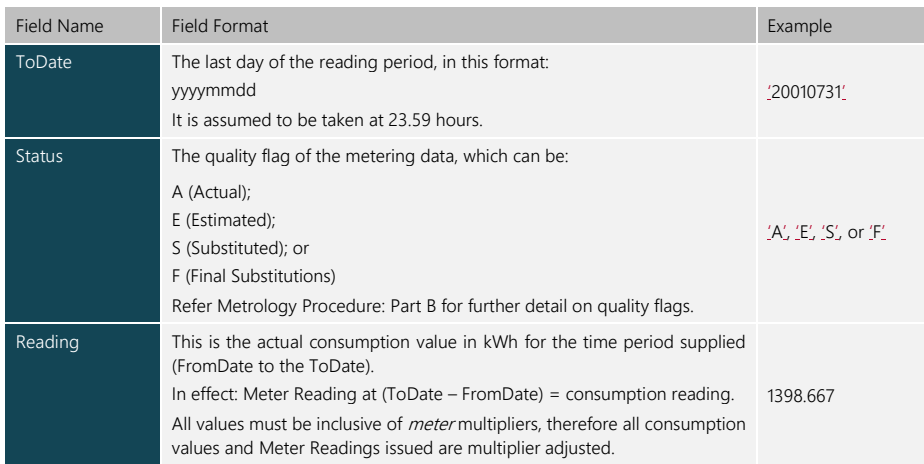

Figure 43 is an example of the <sub>Ti</sub>ransaction Iinformation of an aseXML MDMT payload file used in the loading of <u>MDMF</u>consumption *accumulation metering data*. Note the **MDME**information components included next to within the <CSVConsumptionData> tagsection:

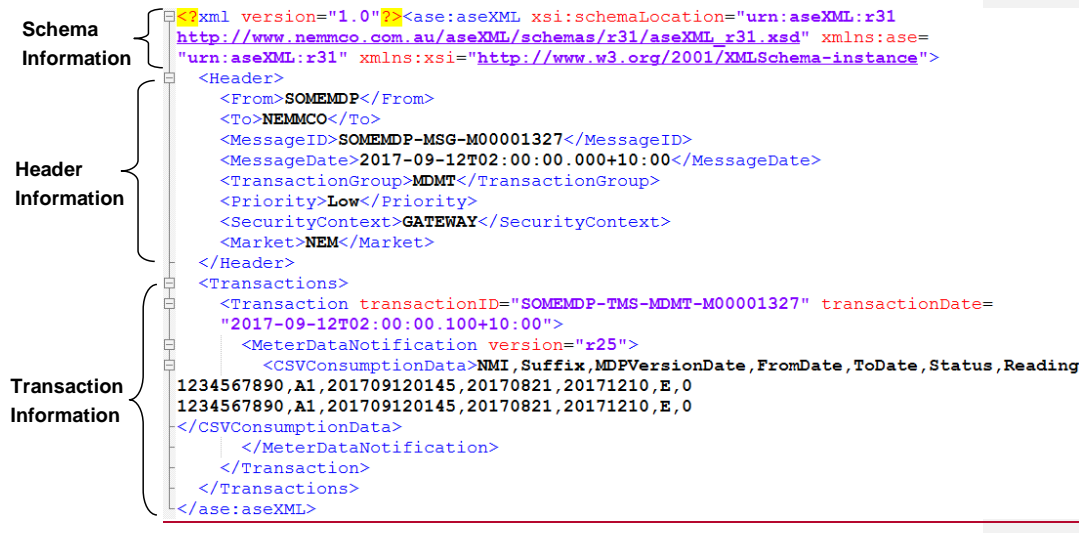

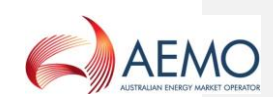

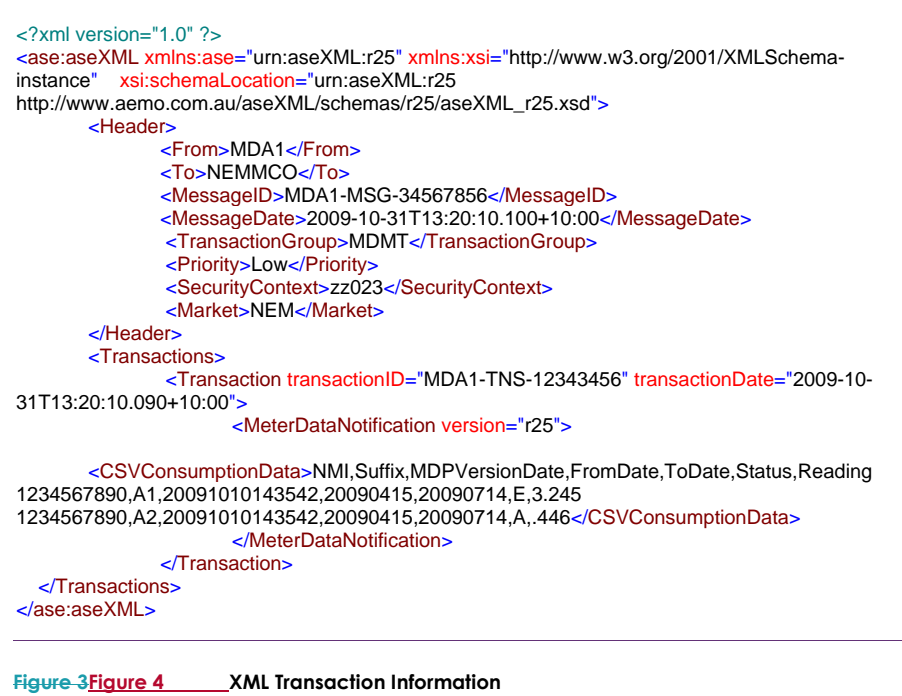

# <span id="page-15-0"></span>**1.1 CSVIntervalData**

CSVIntervalData is used when loading metering data for Datastreams listed in MSATS with a type of 'I' (Interval) which is for the following metering installations:

- COMMS 1 to 4 (type 1 through to 4);
- COMMS4D (whole current metering installations that meet the minimum services specfication;
- COMMS4C (CT connected metering installations that meet the minimum services specification);
- MRAM (small customer metering installations Type 4A), VICAMI;
- MRIM (Manually Read Interval Meter or type 5);
- SAMPLE;
- PROF; and
- UMCP (unmetered supply or type 7).

The Meter Readings will be broken down into 48 intervals of 30 minute-data.

Each component of the CSVIntervalData listed in Table 3 should be separated by commas in the XML file.

For CSVIntervalData delivered to MSATS, the suffix detail must conform with the NMI Procedure for interval metering data. The Suffix value provided in the MDM CSVIntervalData file must be identical to the Datastream value entered into the MSATS CATS\_NMI\_DataStream table for the *NMI*. The suffix identifier for interval metering data (e.g. N1) is a net value for the contributing import and export interval metering data flows for the Interval Meter concerned. The net value for CSVIntervalData delivered to MSATS, being as follows:

Doc Ref: [TBA] December 20201 December 2017 Page 16 of 53

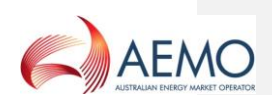

(a) Where the *metering data* is in sub-intervals of 30 minutes, the *metering data* must be aggregated to 30-minute intervals before delivery; and

(b) Where the metering data comprises separate export and import Datastreams, the respective export and import intervals must be aggregated E – B flows to provide the NET 'N' value. (Note: the net energy for a Generator is generally negative).

### **Table 4 Summary of Data Delivery**

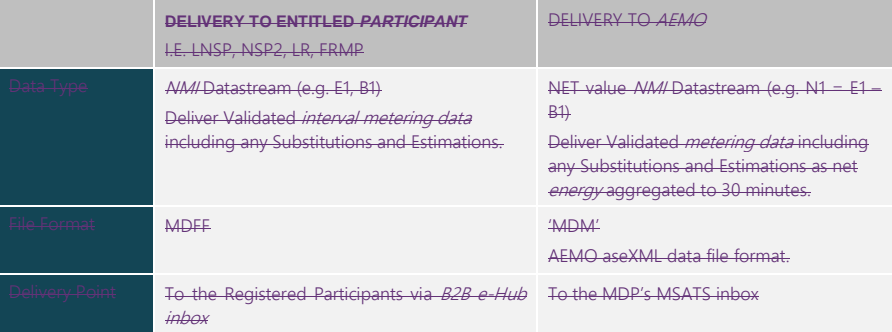

### **Table 5 CSVIntervalData**

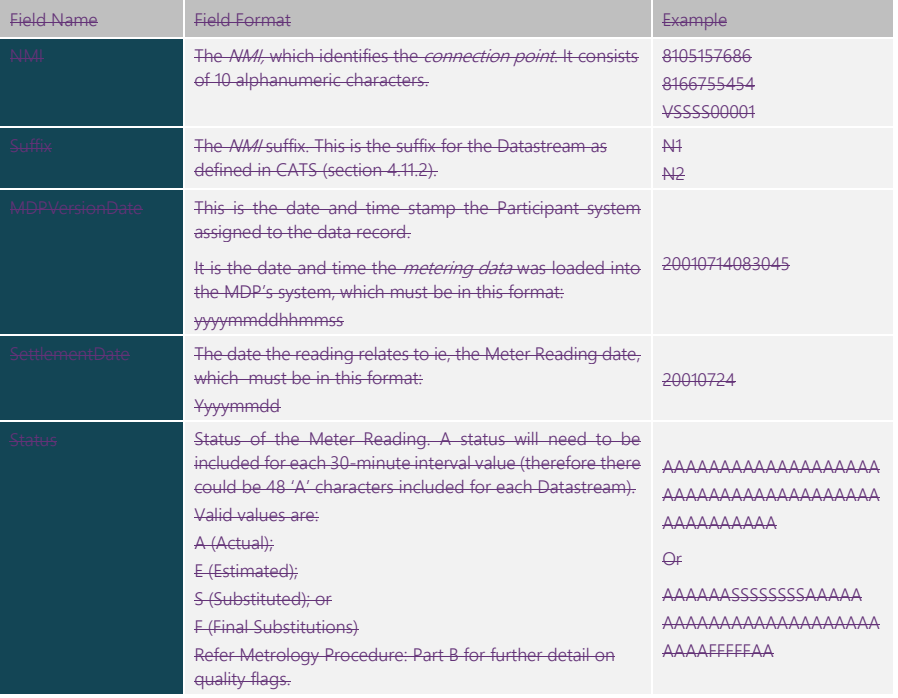

Doc Ref: [TBA] December 20201 December 2017 Page 17 of 53

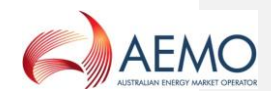

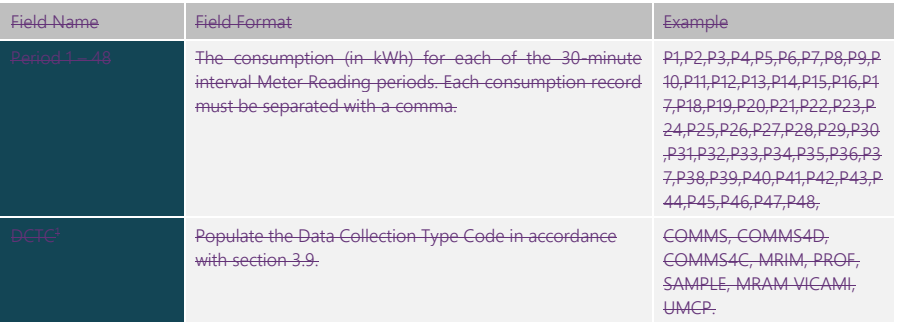

Figure 4 is an example of the transaction information for a XML file used in the loading of *interval metering* data. Note the information components included next to the <CSVIntervalData> section:

<?xml version="1.0"?>

<ase:aseXML xmlns:ase="urn:aseXML:r25" xmlns:xsi="http://www.w3.org/2001/XMLSchemainstance" xsi:schemaLocation="urn:aseXML:r25

http://www.aemo.com.au/aseXML/schemas/r25/aseXML\_r25.xsd">

### <Header>

- <From>MDA1</From>
- <To>NEMMCO</To>
- <MessageID>MDA1-MSG-34567856</MessageID>
- <MessageDate>2009-10-31T13:20:10.100+10:00</MessageDate>
- <TransactionGroup>MDMT</TransactionGroup>
- <Priority>Low</Priority>
- <SecurityContext>zz023</SecurityContext>
- <Market>NEM</Market>
- </Header>

<Transactions>

<Transaction transactionID="MDA1-TNS-12343456" transactionDate="2009-10-

### 31T13:20:10.090+10:00">

### <MeterDataNotification version="r25">

<CSVIntervalData

Name="Interval">NMI,Suffix,MDPVersionDate,SettlementDate,Status,Period01,Period02,Period03,Pe riod04,Period05,Period06,Period07,Period08,Period09,Period10,Period11,Period12,Period13,Period1 4,Period15,Period16,Period17,Period18,Period19,Period20,Period21,Period22,Period23,Period24,Pe riod25,Period26,Period27,Period28,Period29,Period30,Period31,Period32,Period33,Period34,Period3 5,Period36,Period37,Period38,Period39,Period40,Period41,Period42,Period43,Period44,Period45,Pe riod46,Period47,Period48,DCTC

1234567890,A1,20091010143542,20090415,EEEEEEEEEEEEEEEEEEEEEEEEAAAAAAAAAAAAA AAAAAAAAAAA,3.422,3.825,4.163,3.456,3.979,3.401,3.567,3.556,3.948,3.732,3.743,3.898,3.859,3. 899,3.749,3.396,3.685,3.827,3.448,3.562,3.949,3.465,3.462,3.618,3.699,3.838,3.68,4.158,3.705,4.14 9,3.633,3.514,4.022,4.077,3.916,3.501,3.429,3.796,3.645,3.695,4.079,3.36,3.962,3.432,3.852,3.965, 3.412, 4.002,COMMS</CSVIntervalData>

</MeterDataNotification>

</Transaction>

</Transactions>

</ase:aseXML>

<sup>4</sup> Data Collection Type Code.

 $\overline{\phantom{a}}$ 

Doc Ref: [TBA] December 20201 December 2017 Page 18 of 53

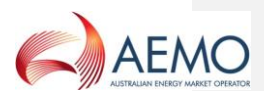

### **Figure 4 XML Transaction information**

### **1.2 CSV Profile Data**

CSVProfileData differs from CSVIntervalData in the aseXML transaction information, which reads <CSVProfileData>, rather than <CSVIntervalData>. CSVProfileData is currently used for sample meters (Metering Installation Type Codes of Sample or COMMS4) to supply *profile* data for the Controlled Load profile calculation process in the relevant Jurisdictions.

### **1.3 Data Collection Type Codes**

The Data Collection Type Codes (DCTC) referred to in Table 4 are the Metering Installation Type Code in all but one case. The only exception is where a Metering Installation Type Code for a *metering installation* is a COMMS1, COMMS2, COMMS3 or COMMS4. The equivalent DCTC is COMMS. See table 5.

### **Table 6 DCTC Code – Metering Installation Type Code Mapping**

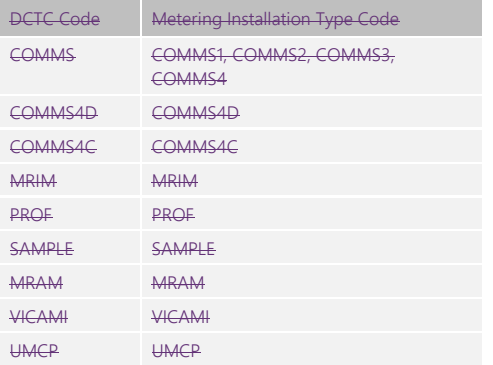

# Rules governing the use DCTC codes are:

(a) It must be a maximum of eight characters in length.

(b) MSATS will not validate the DCTC code against previous file history for the NMI.

### **Valid Combinations of Schema and Transaction Versions**

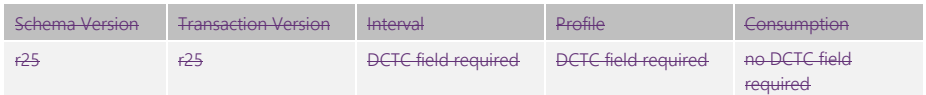

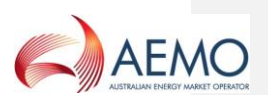

### <MeterDataNotification version="r25"> <CSVIntervalData

Name="Interval">NMI,Suffix,MDPVersionDate,SettlementDate,Status,Period01,Period02,Period03,Pe riod04,Period05,Period06,Period07,Period08,Period09,Period10,Period11,Period12,Period13,Period1 4,Period15,Period16,Period17,Period18,Period19,Period20,Period21,Period22,Period23,Period24,Pe riod25,Period26,Period27,Period28,Period29,Period30,Period31,Period32,Period33,Period34,Period3 5,Period36,Period37,Period38,Period39,Period40,Period41,Period42,Period43,Period44,Period45,Pe riod46,Period47,Period48,DCTC

1234567890,A1,20091010143542,20090415,EEEEEEEEEEEEEEEEEEEEEEEEAAAAAAAAAAAAA AAAAAAAAAAA,3.422,3.825,4.163,3.456,3.979,3.401,3.567,3.556,3.948,3.732,3.743,3.898,3.859,3. 899,3.749,3.396,3.685,3.827,3.448,3.562,3.949,3.465,3.462,3.618,3.699,3.838,3.68,4.158,3.705,4.14 9,3.633,3.514,4.022,4.077,3.916,3.501,3.429,3.796,3.645,3.695,4.079,3.36,3.962,3.432,3.852,3.965, 3.412, 4.002,COMMS</CSVIntervalData>

### **Example (MDM) Metering Data File with DCTC**

# <span id="page-19-0"></span>**3.9 Meter Data File Format (MDFF)**

MDFF is a CSV meter data format through which MDPs can submit register level metering data to AEMO for the purpose of market settlements. The format supports metering data delivered for both accumulation and interval meters where *interval metering data* is "NEM12" through the CSVIntervalData data type and *accumulated metering data* is "NEM13" through the CSVConsumptionData data type within the transaction body of a MTRD transaction. As MDFF requires that MDPs provide active and reactive energy as separate register level import and export metering data, this format does not support a signed reading. The specifications for the MDFF format are described within MDFF Specification NEM12 NEM13.

### **3.9.1 MDFF CSVConsumptionData**

MDFF CSVConsumptionData should be delivered in the NEM13 format as described in the MDFF Specification NEM12 NEM13 Section 5.

### **3.9.2 MDFF CSVInterval**

MDFF CSVIntervalData should be delivered in the NEM12 format as described in the MDFF Specification NEM12 NEM13 Section 4.

### <span id="page-19-1"></span>**3.10 File Format**

For MDPs Initiating transactions through AEMO's FTP messaging protocol, Oonce all the information in the aseXML file is correct, it must be saved and converted into a .zip file. The .zip file must have a name that conforms to the following standard.

### <span id="page-19-2"></span>**Table 7Table 6 Zip File Format**

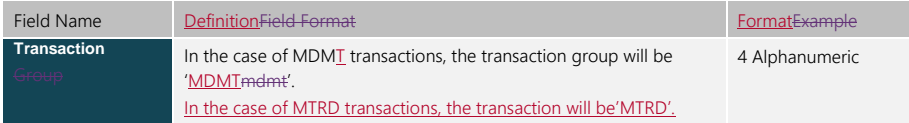

Doc Ref: [TBA] December 20201 December 2017 Page 20 of 53

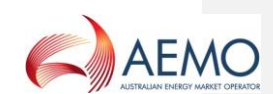

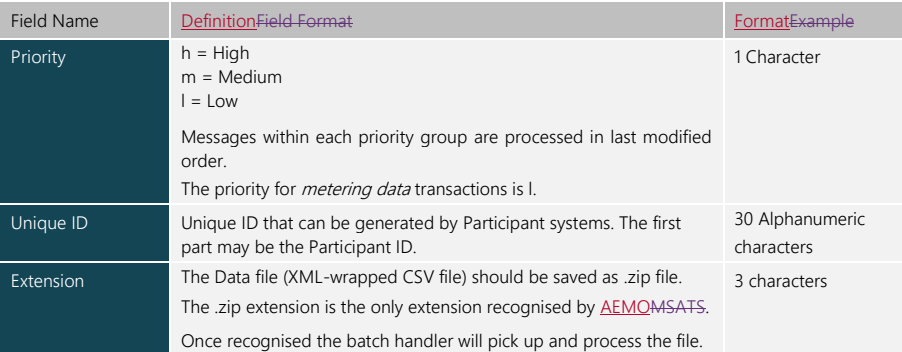

An example of a file name (once zipped) is shown below:

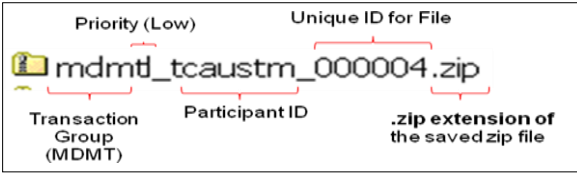

### <span id="page-20-2"></span>**Figure 5 MDMT Filename Example**

# <span id="page-20-0"></span>**3.11 File Size**

Participants must ensure that Messages containing aseXML Transactions do not exceed an uncompressed Message size of 10 MB for MTRD and 10 MB for MDMT

The number of Transactions within a single MTRD or MDMT transaction must not exceed 1000.

# <span id="page-20-1"></span>**3.12 API common header parameter**

For MDPs Initiating transactions through AEMO's e-Hub B2B or B2M API messaging protocol, once all the information in the aseXML payload is correct, a messageContextID must be provided for the messages exchange. The participant/e-Hub uses the contextID of the original request when delivering its corresponding acknowledgements.

- For MDMT the format of the messageContextID is described in the B2M e-Hub Technical Guide.
- For MDMF the format of the messageContextID is described in the B2B SMP Technical Guide.

# **1.4 Data Load of Metering Data Files via the Browser (Interactive Upload)**

Once set up with an appropriate MSATS login ID and password, an MDP will be able to import metering data using the 'File Upload' screen (or 'Participant Inbox').

The browser interface should also be considered as an emergency option for delivery of metering data if the batch processing system fails.

Doc Ref: [TBA] December 20201 December 2017 Page 21 of 53

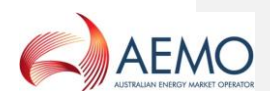

The browser interface allows an MDP to interactively manage its file transfer activities. MDPs will be able to view, upload, and delete files from their 'Participant Inbox', and read any acknowledgments from their 'Participant Outbox'. Important Note:

To use the browser interface to deliver metering data to MSATS, MDPs must be set up with the following access rights in the system:

- (a) Active Participant ID
- (b) Full access to the 'Participant Mailbox' entity ('Inbox', 'Outbox' and 'Archive')
- (c) Active User ID and password
- (d) Ensure that the UserID identified in the SecurityContext has been assigned a right that will allow access to the appropriate MSATS batch procedures.

To import *metering data* interactively using the browser interface:

- 1. Log onto the MSATS browser with appropriate access rights.
- 2. From the 'Data Load Import' menu select the 'Participant Inbox' sub-menu option on the MSATS menu bar.

Data Load Import Participant Inbox<br>Participant Outbox<br>Participant Archive

The following screen will display in the main window:

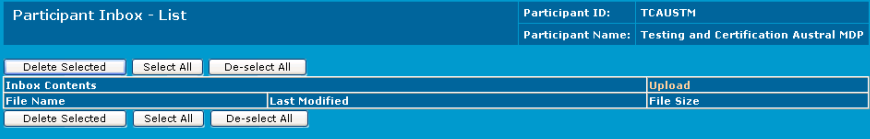

3. To import data into MSATS click on the 'Upload' hyperlink above the 'File Size' column.

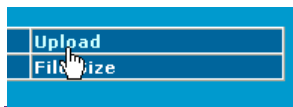

4. The following screen will display in the main window.

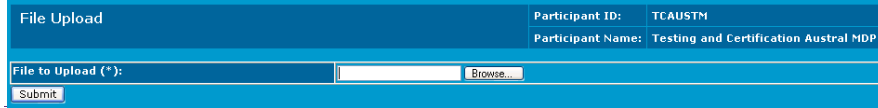

Note: File Upload

(a) Using this screen the MDP can select one of their data files to import into MSATS.

Doc Ref: [TBA] December 20201 December 2017 Page 22 of 53

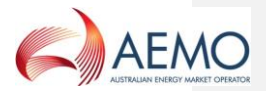

(b) The MDP can either enter the path to the file directly in the text field, or use the 'Browse' button to open the standard navigator type interface.

To select a file to import click on the **Elowse...** button. A 'Choose File' window should now appear. The 'Choose File' window will allow the user to browse through their local network to select the relevant file to import.

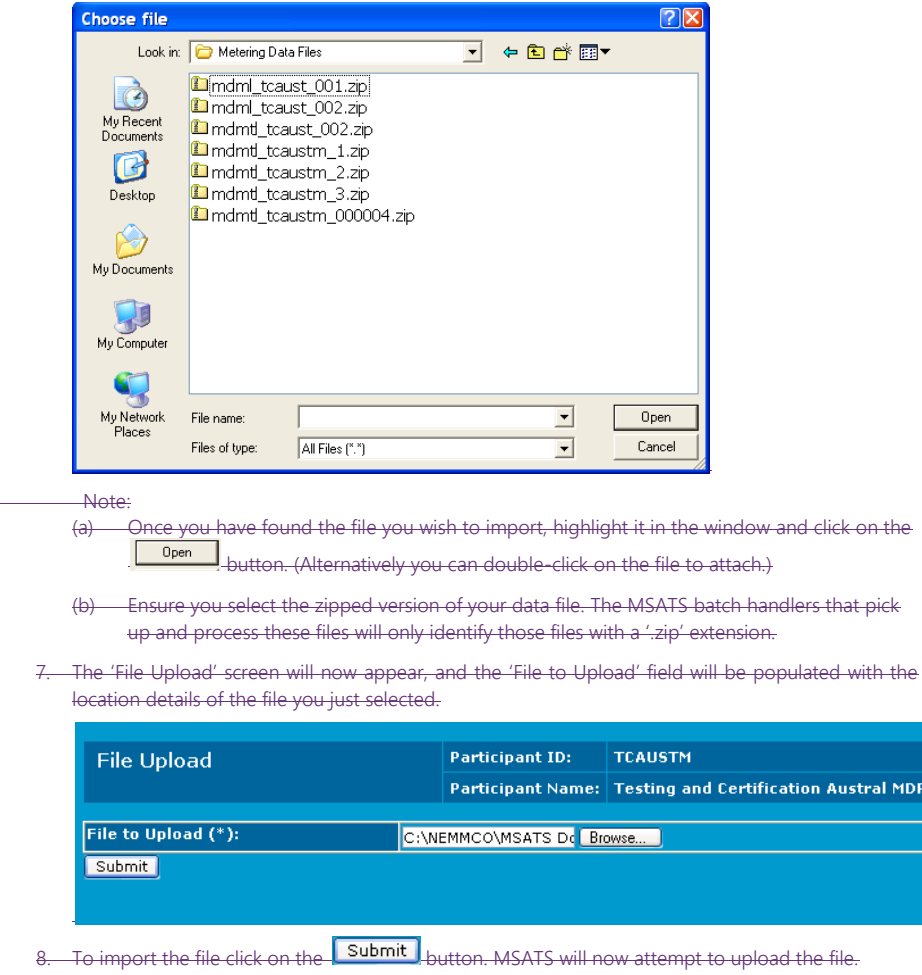

Note:

- (a) The time taken to upload a file will vary depending on the size of the file, and the speed of the connection.
- (b) When uploading via the browser interface the size of the file to be uploaded (before compression into a .zip file) is limited to a maximum of 1MB.

(c) The action of clicking 'Submit' will place the .zip file into the 'Participant Inbox' directory.

Doc Ref: [TBA] December 20201 December 2017 Page 23 of 53

on Austral MDP

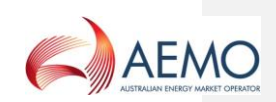

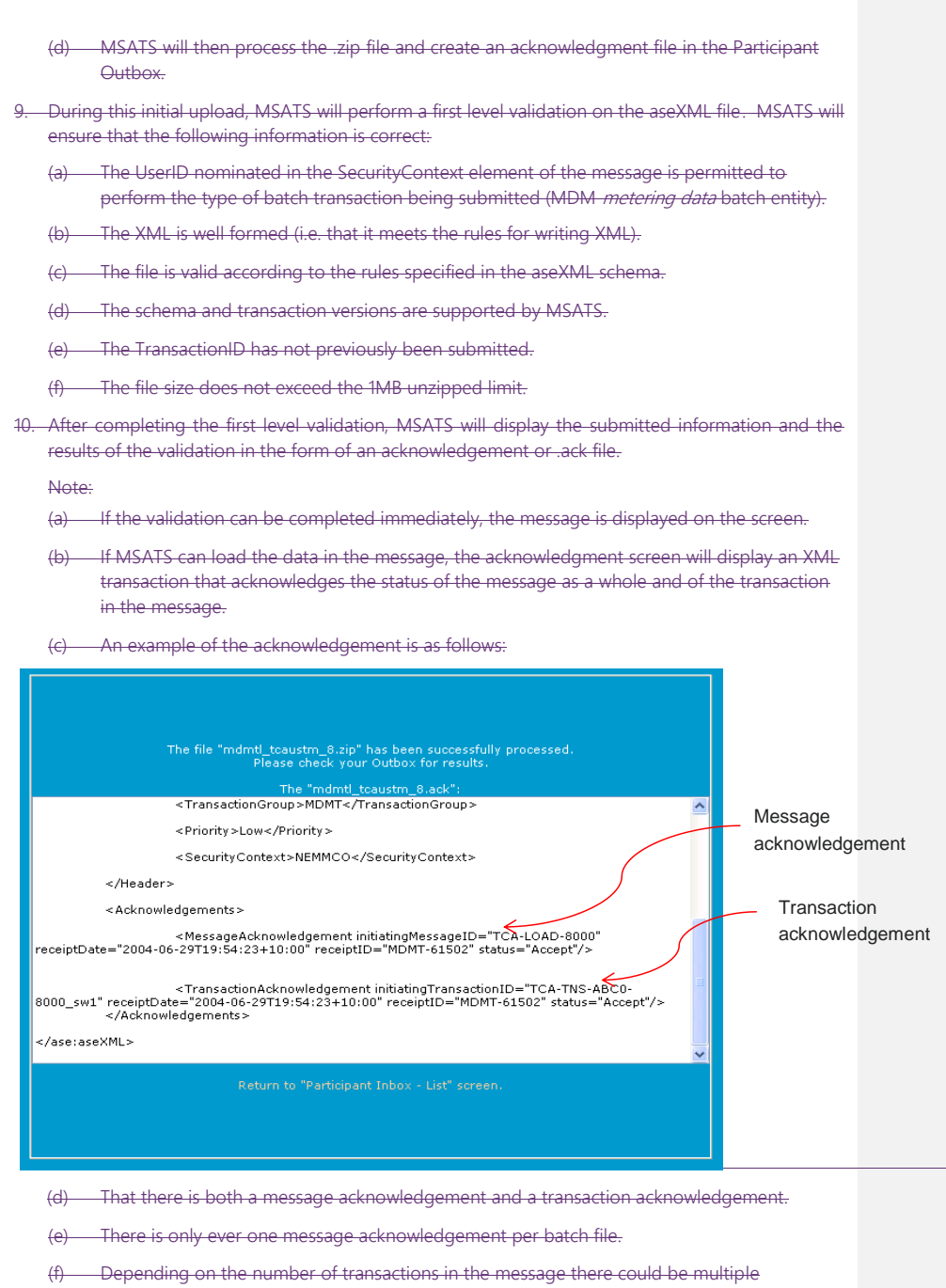

transaction acknowledgements.

Doc Ref: [TBA] December 20201 December 2017 Page 24 of 53

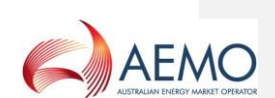

- (g) For this transaction group, there will only be one transaction in a message, but the message can consist of many rows.
- (h) A transaction can contain consumption or interval .csv data, but not both.
- Messages and transactions that pass the validation have a status of 'Accept'. Messages and transactions that fail the validations have a status of 'Reject'.
- It is possible for the message to be accepted but not the transaction. This would be the case if, for example, the message is well formed, the header details are correct but the nominated user did not have the rights to perform this specific transaction within the Transactions element
- Once the .zip file message (data file) has been uploaded it will remain in the 'Participant Inbox' until MSATS has processed it. Once processed, an .ack file will be placed in the corresponding 'Participant Outbox'. Once the .ack file has been read and processed by the MDP's system, the original .zip file will need to be deleted from the 'Participant Inbox' following which MSATS will delete the .ack file.
- 11. If metering data that was successfully loaded from the .xml file (i.e. the transaction had an 'Accept' message), the .csv data will undergo a second level functional validation. Once this is complete MSATS will generate a message containing a 'Meter Data Response' transaction and place it into the MDP's 'Participant Outbox' in a .zip file. The second level validation consists of the following:
	- the MDP submitting the data is correct based on the MDP of record in MSATS for all NMMs and all intervals and periods of *metering data* submitted;
	- (b) the NMI Datastream, as identified by the suffix has a Datastream Status Code of 'A' (Active) for the period of data provided; and
	- (c) that the start and end dates of the data record being validated do not overlap any existing records in such a way that the new record would replace only part of the period covered by an existing record. (See section 3 on validation).

### Note:

If a consumption data file contains multiple Meter Readings for the same NMI and suffix they will be validated to see if they would form a 'virtual single read' or 'meta-read'. The file is checked to see if all data periods considered together will represent a continuous period of time – i.e. one Meter Reading's end date must be the day before the next one's start date). Multiple Meter Readings that form a 'meta-read' are, for the remainder of the validations, treated as a single Meter Reading. If the 'meta-read' fails any of the other validations, the group of Meter Readings are not loaded. Each of the individual Meter Readings, however, are then validated independently and loaded if they pass the validation. If the 'meta-read' passes all of the other validations, each of the individual Meter Readings that make the virtual Meter Reading will be loaded as separate records.

12. Navigate to the 'Participant Outbox – List' screen.

There is one 'Meter Data Response' in the form of an .xml message in a .zip file for each 'Meter Data Notification' transaction in the original file. Given that MSATS only allows one 'Meter Data Notification' transaction per file, this means that there will be one 'Meter Data Response' file for each file that was loaded. Each response file will appear in the Participant Outbox. The filename of the response appears in the format of:

Doc Ref: [TBA] December 20201 December 2017 Page 25 of 53

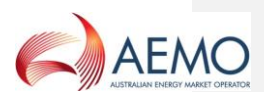

(a) Transaction Group & Priority = mdmtl

 $(b)$  Underscore =  $-$ 

(c) User ID = <participantid>batch

 $(d)$  Underscore =  $\frac{1}{2}$ 

(e) Unique Message ID = e.g. 22899696

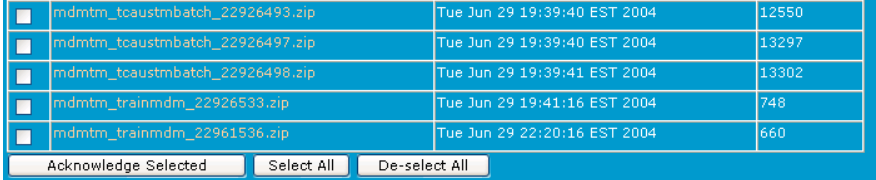

Participants can then click on the 'File Name' hyperlink to view the 'Meter Data Response' file, which contains details of second level processing.

To view the 'Meter Data Response' message, click on the 'File Name' hyperlink. You may then be asked if you wish to 'Open the file' or 'Save it to your computer'.

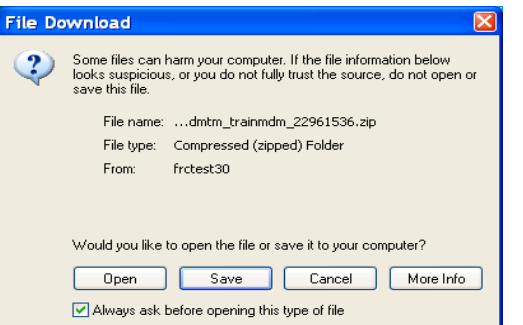

Select the option that best suits the needs of your organisation. (This message may or may not appear depending on your Windows settings for opening files with a .zip extension.)

14. You should save the file if you wish to keep a permanent copy. However, you may want to open it first, the process which is described in these steps. Click the **button to open** the .zip file.

You will now be able to see the .xml file inside the .zip file.

15. Once the .zip file is opened (either immediately or later after you've downloaded it), you then need to open the .xml file contained in the .zip file so you can read its contents.

Depending on the application you use to open compressed files and your Windows settings, either singleclick the file name (if it's underlined) or double-click the file name to open it.

The file will be opened in whatever application you have associated with .xml files. In the examples in this documentation, it is Internet Explorer.

Figure 7 is an example of a 'Meter Data Response' message:

Doc Ref: [TBA] December 20201 December 2017 Page 26 of 53

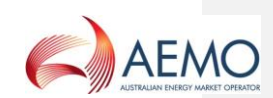

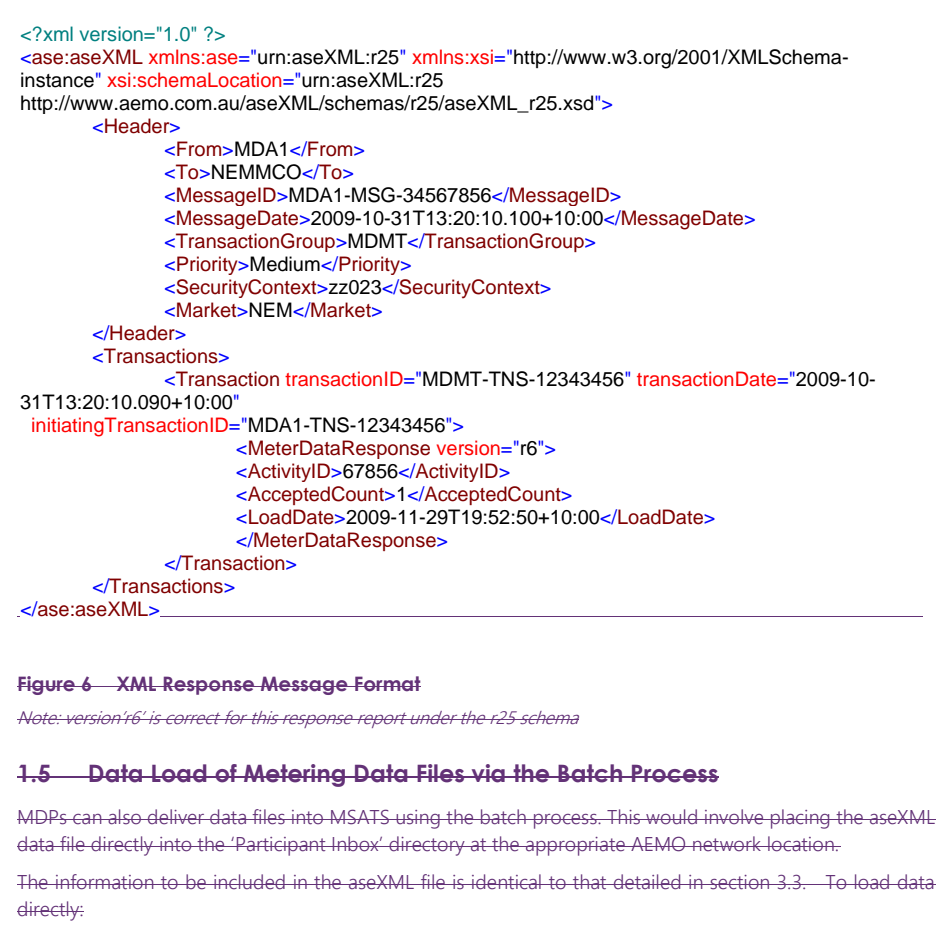

Create the aseXML metering data file and save it as a zip file (ensure the file is saved according to AEMO aseXML standards and that the file is under 1MB before it is compressed into a .zip file).

2. The file should be loaded into the appropriate 'Participant Inbox' with an extension of .tmp (this is to ensure the system does not attempt to process a partially loaded file).

-Once loaded rename the file to have its correct extension (i.e. change the name from XXX.tmp to XXX.zip).

4. The batch handlers will detect this .zip file in the INBOX directory and perform a first level validation.

(a) MSATS will produce an acknowledgment file (.ack) and place it in the 'Outbox' directory.

(b) This .ack file will contain the results of the first level validation.

(c) Having received the .ack file, you need to delete the .zip file from your 'Inbox'.

(d) MSATS will detect that the .zip file has been deleted and delete the .ack file from the 'Outbox'.

Doc Ref: [TBA] December 20201 December 2017 Page 27 of 53

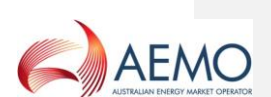

- Assuming that the acknowledgment indicated that the transaction passed the first level validations, the data loaded from the file will now undergo second level validation processing.
	- On completion of second level validation processing, a message containing a 'Meter Data Response' transaction (in a .zip file) will appear in the MDP's 'Participant Outbox' directory.
- This file is identical to the one you would receive if you submitted the file containing the metering data using the browser. You can either:
	- (a) Follow the steps for 'Data Load of Metering Data Files via the Browser', beginning at step 12 to view and acknowledge the message using the browser; or
	- (b) Copy the file from the 'Participant Outbox' folder to your own system and then write an .ack file in your 'Participant Inbox' folder to acknowledge its receipt. MSATS will then delete the original.

# <span id="page-27-0"></span>**4. METER DATA MESSAGING EXCHANGE**

Metering data for the purpose of market settlements is to be exchanged between an MDP acting as the Initiator and AEMO as the is a Recipient. This exchange is through Interactions as Business Documents or Business Signals where:

- (a) Business Documents are Notifications or Responses between an MDP and AEMO and contain important relevant business information.
- (b) Business Signals are used to indicate the receipt, acceptance/rejection of a Business Document.
- (c) Business Documents and Business Signals are mapped onto aseXML Transactions and Acknowledgements, respectively.

The B2M and B2B Procedures define the specifics of these Interactions and should be referred to in order to understand how a Participant undertakes Interactions with AEMO and other Registered Participantsmarket Participants. The following section provides a high level example of the Interaction between MDPs and AEMO for the purpose of submitting metering data.

# <span id="page-27-1"></span>**4.1 MDMT Messaging Exchange**

Figure 7 and Table 8 provide an illustration of the Interaction between an MDP and AEMO for the purpose of submitting a MDMT Meter Data Notification.

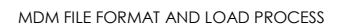

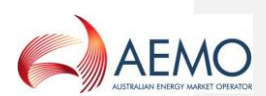

**Field Code Changed**

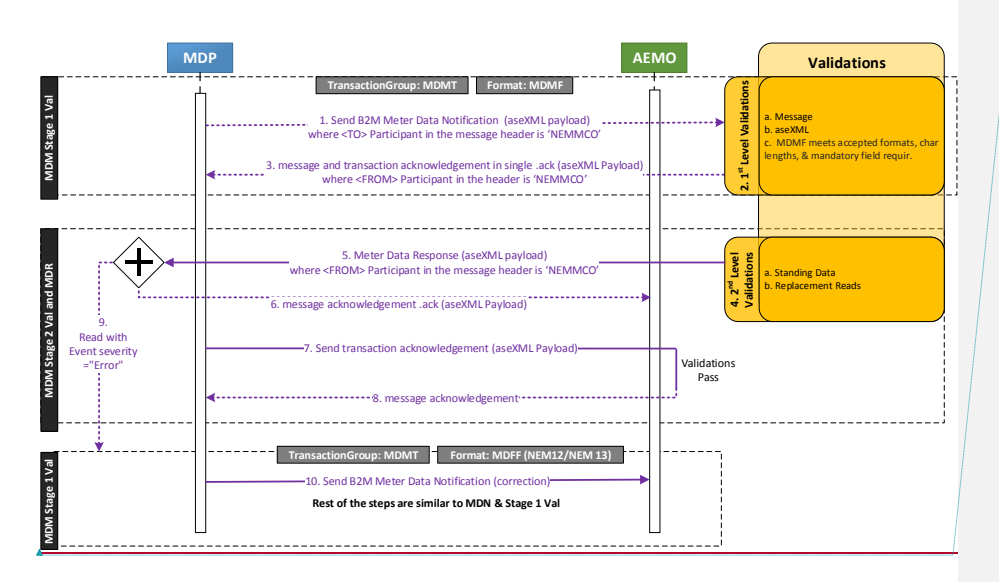

# <span id="page-28-1"></span>**Figure 6 MDMT Sequence Diagram**

# <span id="page-28-0"></span>**Table 7 MDMT Process Steps**

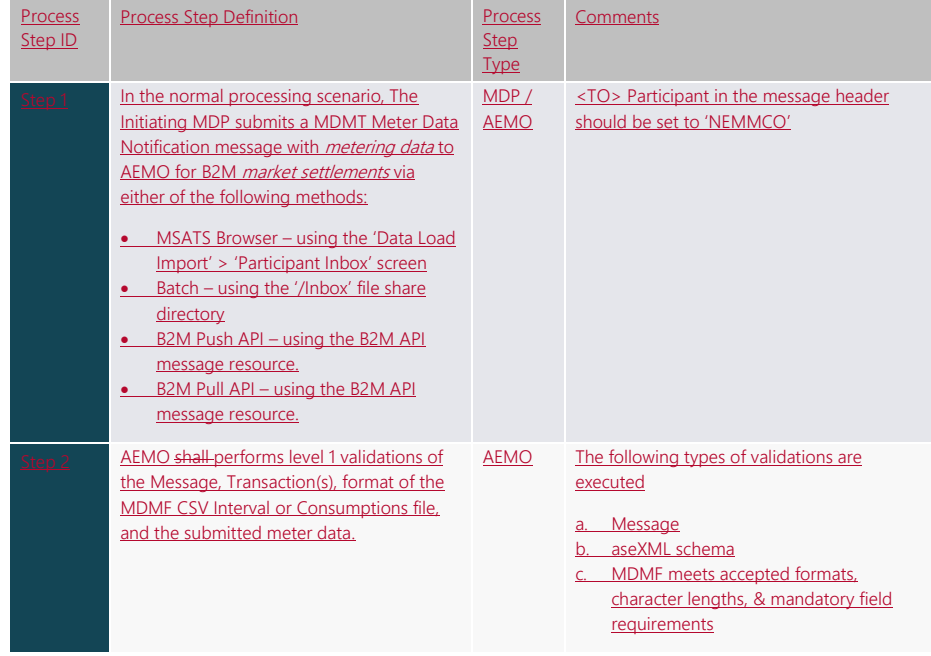

Doc Ref: [TBA] December 20201 December 2017 Page 29 of 53

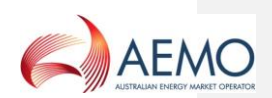

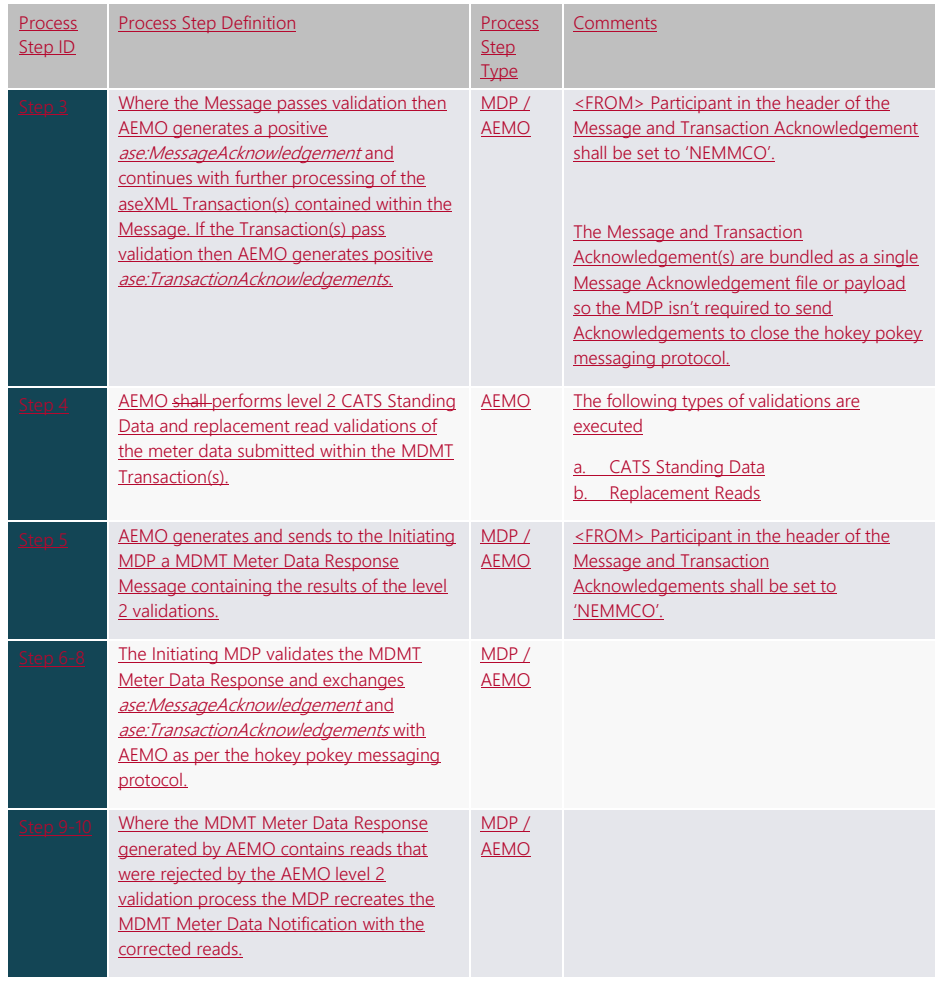

# <span id="page-29-0"></span>**4.2 MDMT Validation Response**

Figure 8 is an example of a 'Meter Data Response' message.

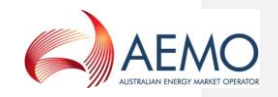

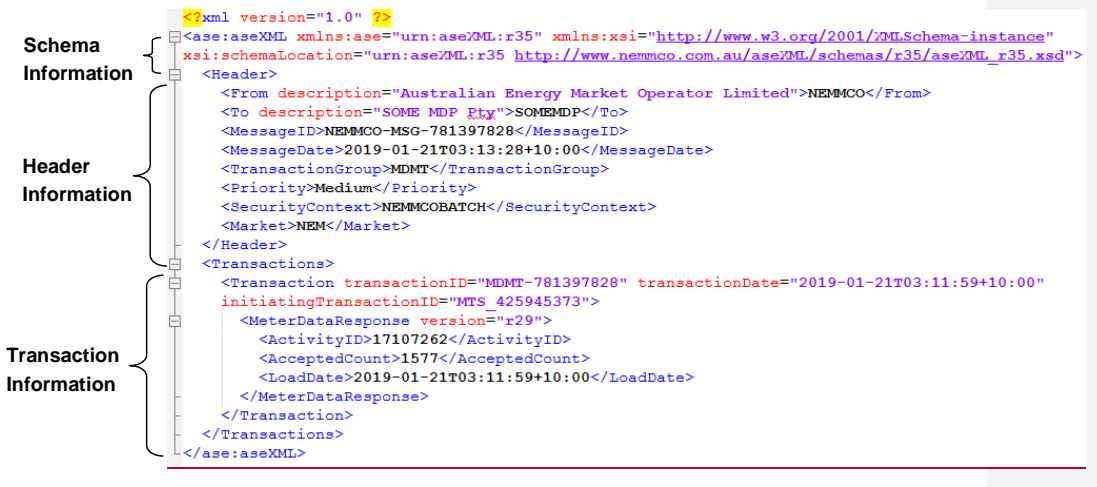

Note: version'r29' is correct for this response report under the r35 schema

# <span id="page-30-0"></span>**Figure 7 XML MDMT Validation Response Message**

The 'ActivityID' is a unique ID assigned by **AEMOMSATS** used for internal MDM processing.

The numeric part of the 'MessageID' and the 'TransactionID' matches the numeric part of the  $\overrightarrow{zp}$ file name for an FTP delivered message or messageContextID for an API delivered message

The end of the first line in the 'Transactions' element contains the initiating 'TransactionID'. This is the 'TransactionID' that was supplied by the MDP in the MDMT 'MeterDataNotification' transaction. This identifier is the key piece of information for identifying which original transaction this response refers to.

The value in the 'AcceptedCount' element is the number of rows that were accepted (i.e. loaded) and 'LoadDate' is the date and time **MDMMSATS** loaded the accepted data.

The code within the 'Event' element(s) contains the outcome of the validations.

A code of '0' means that all of the data was successfully loaded.

If any errors are encountered, summary information about each failed Meter Reading is displayed in an 'Event' element (i.e. one 'Event' element for each failed Meter Reading). Thus, the 'AcceptedCount' plus the number of error events should equal the number of reads submitted.

In the example that follows, there are threetwo rejected reads.

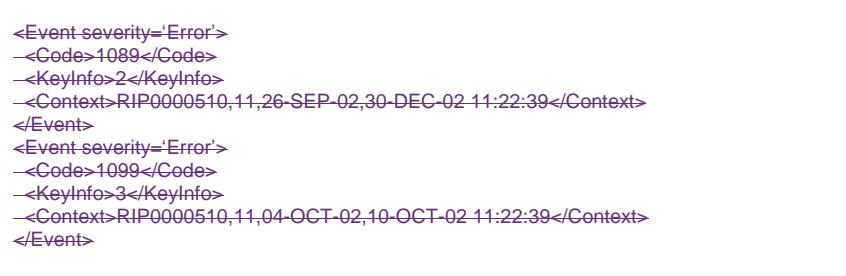

Doc Ref: [TBA] December 20201 December 2017 Page 31 of 53

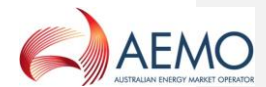

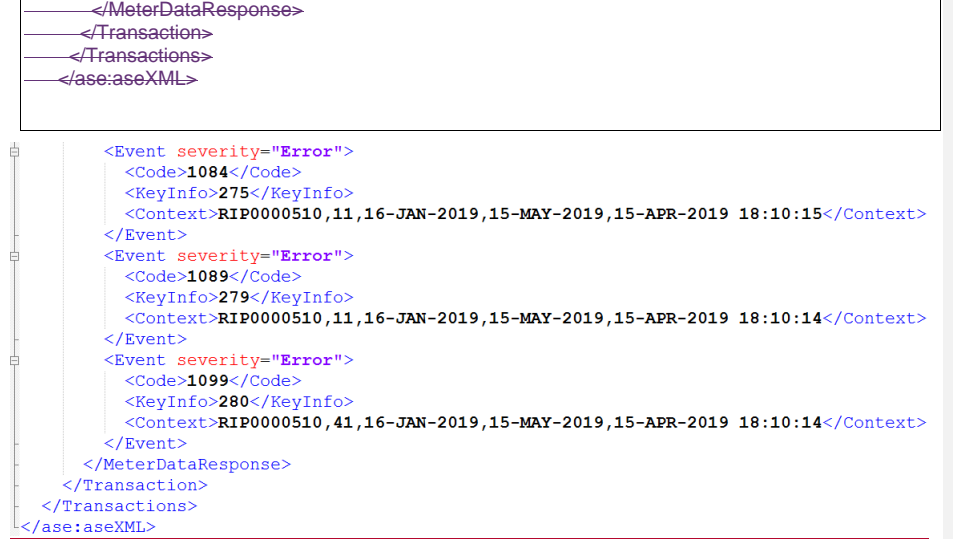

### <span id="page-31-1"></span>**Figure 8 MDMT Events**

The four digit code in the 'Code' element is an error code.

- Error code 1084 represents the error 'Invalid NMI Suffix: Possible causes include invalid CSV data or invalid NMI Suffix for record.'
- Error code 1089 represents the error 'There is a record in the system that overlaps this record with a 'Version Date' that is after or equal to the 'Version Date' of this record.'
- Error code 1099 represents the error 'Read failed as part of Meta-read'.

A full list of error codes and descriptions are available in MSATS. The list of error codes is found under 'Administration/Codes Maintenance/Error Codes' or via a C1 report the on 'Error Codes' table.

The 'KeyInfo' element contains the row number. Note that the first row number that contains metering data is row 2. Row 1 contains the column headings.

The 'Context' element contains each of the following, separated by commas.

- (a) NMI
- (b) Datastream
- (c) Start Date
- (c)(d) End Date

(d)(e) MDP Version Date Time.

# <span id="page-31-0"></span>**4.3 MTRD Message Exchange**

Figure 10 and Table 9 provide an illustration of the Interaction between an MDP and AEMO for the purpose of submitting a MDMT Meter Data Notification.

Doc Ref: [TBA] December 20201 December 2017 Page 32 of 53

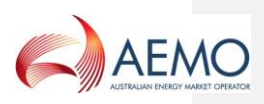

# **Field Code Changed**

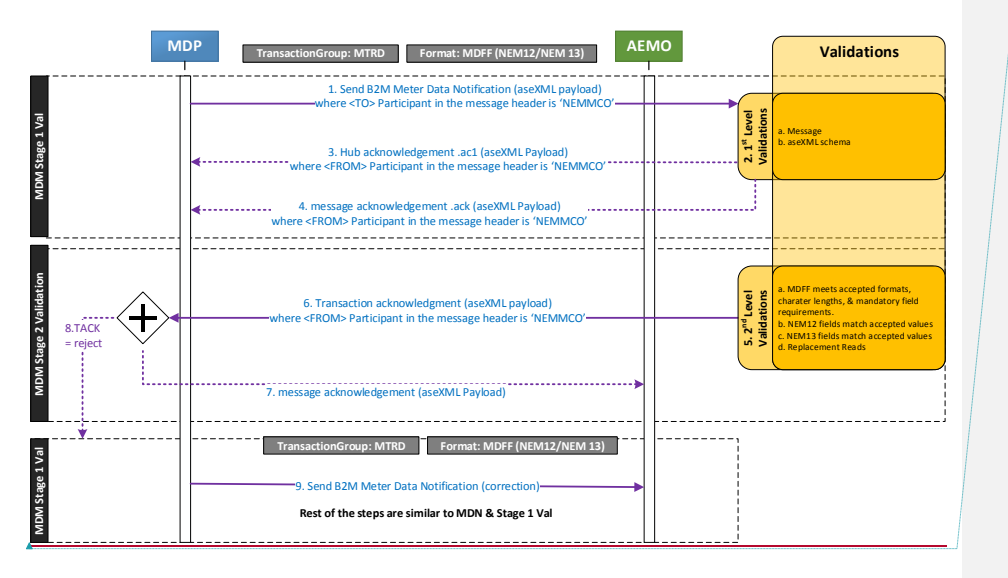

<span id="page-32-1"></span>**Figure 9 MTRD Sequence Diagram**

# <span id="page-32-0"></span>**Table 8 MTRD Process Steps**

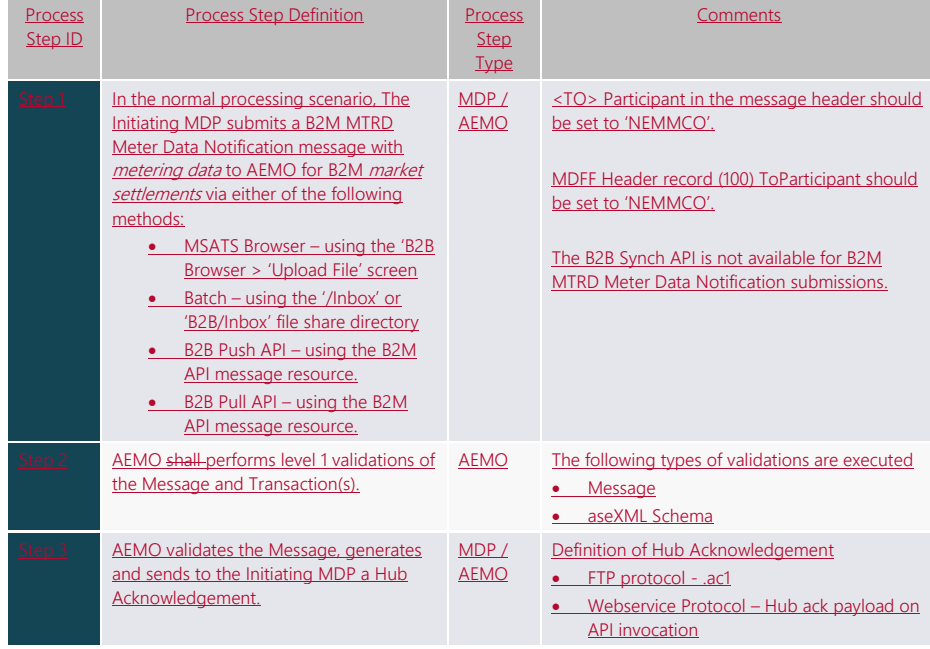

Doc Ref: [TBA] December 20201 December 2017 Page 33 of 53

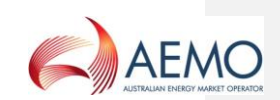

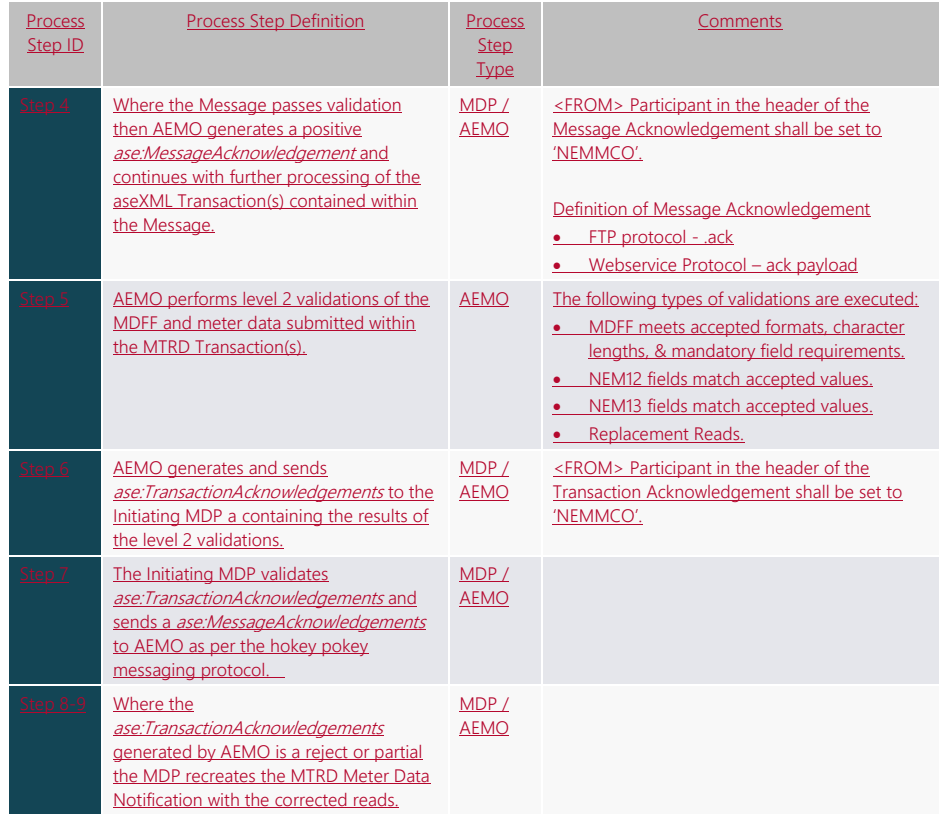

# <span id="page-33-0"></span>**4.4 MTRD Transaction Acknowledgement Validation Response**

Figure 11 is an example of an *ase:TransactionAcknowledgements/@status="Accept"* for a MTRD transaction.

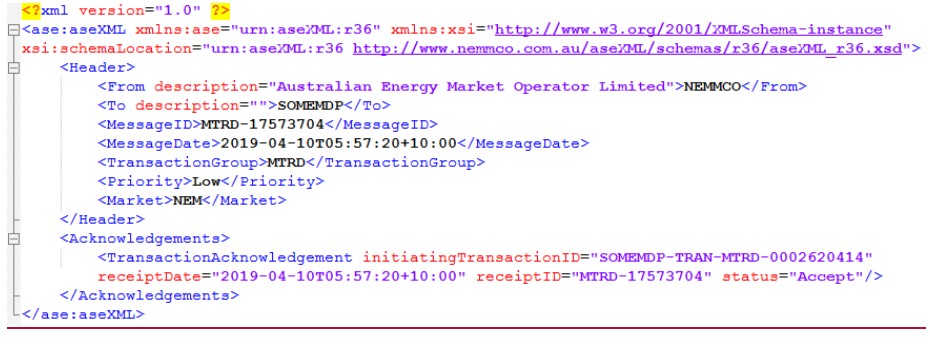

<span id="page-33-1"></span>**Figure 10 XML MTRD Transaction Acknowledgment 'Accept' Validation Response Format**

Doc Ref: [TBA] December 20201 December 2017 Page 34 of 53

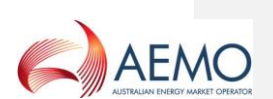

The 'recieptID' is a unique ID assigned by AEMO for internal MDM processing while 'receiptDate' is the date and time that the processing occurred.

The numeric part of the 'MessageID' and the 'TransactionID' matches the numeric part of the file name for an FTP delivered message or messageContextID for an API delivered message.

The end of the first line in the 'Transactions' element contains the initiating 'TransactionID'. This is the 'TransactionID' that was supplied by the MDP in the MTRD 'MeterDataNotification' transaction. This identifier is the key piece of information for identifying which original transaction the ase:TransactionAcknowledgements refers to.

[Note: The following section on 'Event' codes is under development with the 5MS Systems Working Group to determine the exact format of returned 'Events'. The description below details AEMO's recommended approach]

The code within the 'Event' element(s) contains the outcome of the validations. For MTRD transactions an 'Event' can have a severity of either 'Information' or 'Error'.

- An 'Event' severity of 'Information' is used to indicate that an AEMO validation has identified that key attributes of the Meter Reading cannot be validated against CATS Standing Data. While the Meter Reading will be loaded into AEMO's MDM, the Meter Reading will not be used for *market settlements* until the setup of CATS Standing Data has been completed. 'Information' events should be addressed by Participants without delay by submitting the required CATS Change Requests to setup the CATS Standing Data required to support the Meter Reading.
- An 'Event' severity of 'Error' is used to indicate that an AEMO validation has identified the Meter Reading cannot be accepted and will not be loaded into AEMO's MDM. 'Error' events should be addressed by the MDP without delay by correcting the MDFF (NEM12/NEM13) value(s) that caused the validation failure and resending the MTRD transaction to AEMO and all entitled Participants.

If any 'Error' or 'Information' events are encountered, summary information about each failed Meter Reading is displayed in an 'Event' element (i.e. one 'Event' element for each failed Meter Reading). Only rejected reads shall be displayed.

In the example that follows, there is an 'Information' read and two rejected 'Error' reads for a NEM12 MDFF file.

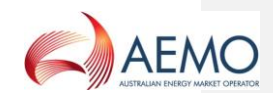

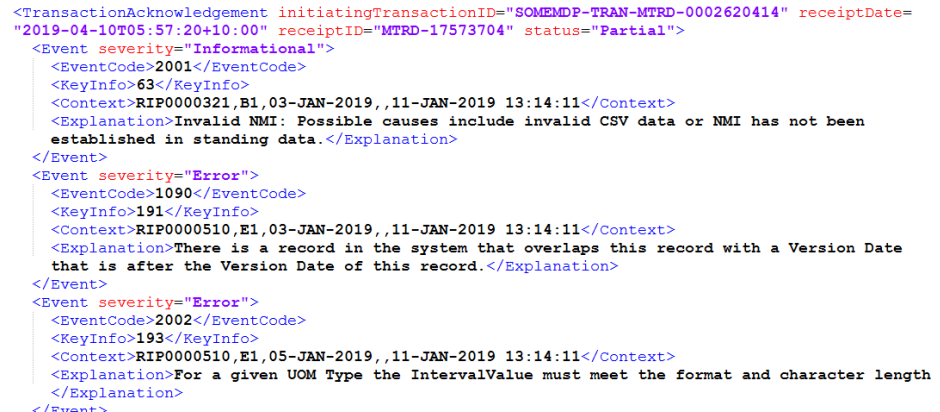

</TransactionAcknowledgement>

### <span id="page-35-0"></span>**Figure 11 MTRD Events**

The four digit code in the 'EventCode' element is an error code.

- Event code 2001 [Actual MSATS event code TBA] represents an Informational warning 'Invalid NMI: Possible causes include invalid CSV data or NMI has not been established in CATS Standing Data.'
- Event code 1090 represents the error 'There is a record in the system that overlaps this record with a Version Date that is after the Version Date of this record.'
- Event code 2002 [Actual MSATS event code TBA] represents the error 'There is a record in the system that overlaps this record with a Version Date that is after the Version Date of this record.'

A full list of event codes and descriptions are available in MSATS. The list of error codes is found under 'Administration/Codes Maintenance/Error Codes' or via a C1 report the on 'Error Codes' table.

The 'KeyInfo' element contains the row number. Note that the first row number that contains metering data is row 2. Row 1 contains the column headings.

The 'Context' element contains each of the following, separated by commas.

(a) NMI

(b) Datastream

(c) Start Date

(d) End Date (accumulation meters only)

(e) Update Date Time

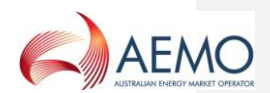

# <span id="page-36-0"></span>**5. FILE VALIDATION**

### <span id="page-36-1"></span>**5.1 MDMT ValidationsPrinciples**

Validation of *metering data*single Meter Readings is based on alignment with overlapping start and end dates of existing records as well as on the MDP version date and time. Exceptions are where the existing overlapping Meter Reading is an Estimate.

Initial vValidations undertaken in CATS (before it is accepted by thesending metering data to MDMs):

- (a) Datastreams are active. For non-interval Datastreams, this includes for the duration of the metering dataMeter Readings.
- (b) The MDP must be the Current MDP on the 'To Date' for a non-interval Meter Reading and the 'Read Date' if it is interval/ profile data.
- (c) The TNI is assigned to a Profile Area.
- (d) There isare no duplicate *metering data*Meter Readings within the input file (NMI, Datastream, start date, or Meter Reading date if interval date) If there is a duplicate record the first record is accepted and following records are rejected.
- (e) Validation of start (1000 days from submit date) and end date (1000 days from submit date) for a non-interval Meter Reading. For an interval/profile Meter Reading the date must be no more than 1000 days before the submit date or 1000 days into the future.

### **5.1.1 MDMT Validation of MDPVersionDT**

For interval and non-interval *metering data*Meter Readings:

- (a) The load of any new *metering data* records into **MDM<sub>MSATS</sub>**, which are to replace existing *metering data* records for a *NMI*/Datastream, will be validated for 'MDPVersionDT' where the MDP Participant ID is the same for both Meter Readings supplied. The 'MDPVersionDT' for the new data record must be greater than the 'MDPVersionDT' of the existing record in MDM.
- (b) The load of new data records into MDMMSATS to replace existing *metering data* records for a NMI/Datastream where the existing data record was supplied by a different MDP Participant ID will be accepted. No validation is undertaken against 'MDPVersionDT' in this situation.

A separate error code exists where the 'MDPVersionDT' is the same – to distinguish from those where the 'MDPVersionDT' is less than the record existing in MDM.

For 'meta-reads', the maximum 'MDPVersionDT' of the 'meta-read' is used (i.e. the maximum of the 'MDPVersionDT' of all the individual records that make up the 'meta-read'). This is then compared with the maximum 'MDPVersionDT' of all of the overlapping existing records in MDM in the 'meta-read' start and end date range. This could allow some of the rows in the 'meta-read' to replace records in MDM that have a later 'MDPVersionDT', but as the incoming metering data file is created from the MDP's metering database, all the records in the incoming file should be the latest, if one or more of them has a later 'MDPVersionDT' than that exists in MDM.

Doc Ref: [TBA] December 20201 December 2017 Page 37 of 53

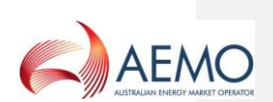

### **5.1.2 MDMT Validation of Start and End dates of reads (Including meta-reads)**

The process of the validation of start and end dates of Accumulation Meter Reading records in a single transaction will be as follows:

- (a) Sort the *metering data*Meter Readings in start date order.
- (b) Create a 'meta-read', which consist of all records that align with each other, and use the start date and the end date of the 'meta-read' for validation (e.g. two Meter Readings – one 1/3 to 31/3, one 1/4 to 30/4, meta-read 1/3 to 30/4) (Overlapped new Meter Readings will not form 'meta-reads' since their dates do not align and will be validated as single Meter Readings, each in turn).
- (c) The start and end dates of the 'meta-read' (which may be a single Meter Reading) must either align with existing valid current Meter Readings or fall in periods where there is no current Meter Reading – this allows the new 'meta-read' to fill in gaps in Meter Readings.
- (d) Estimate Test: Existing Estimates (read type flag = 'E') are not considered in the start and end date validation process of new Meter Readings (regardless of whether the new Meter Reading is an Estimated Meter Reading).
- (e) Datastream Inactive Test: Existing Meter Readings that span periods that the Datastream is now inactive (due to retrospective changes) are also not considered in the start and end date validation process of new Meter Readings (these existing Meter Readings are now effectively invalid due to the Meter Reading spanning an inactive period).
- (f) If a 'meta-read' fails validation, each component Meter Reading of the 'meta-read' is considered separately with the above validations.

Note: the Estimate Test and the Datastream Inactive Test are performed against existing Metering dataMeter Readings to determine whether they are eligible for use in the start and end date tests. 'MDPVersionDT' validation is still undertaken.

### **5.1.3 MDMTMSATS Data File Validations**

All submitted MDMT 'Meter Data Notification' data files must pass the following MDMTMSATS validations before they are accepted and loaded into **MDMMSATS**.

### **1.5.1 Interval Data**

# **Table 8 Interval Data Information**

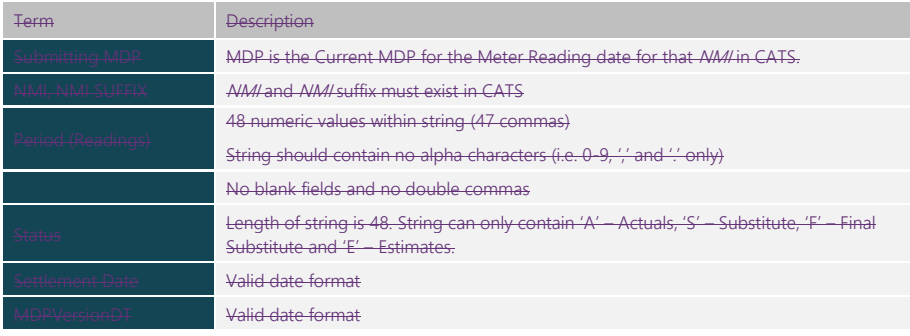

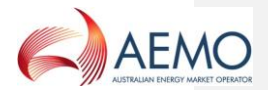

# **5.1.4 Consumption Data**

### <span id="page-38-1"></span>**Table 9 Consumption Data Information**

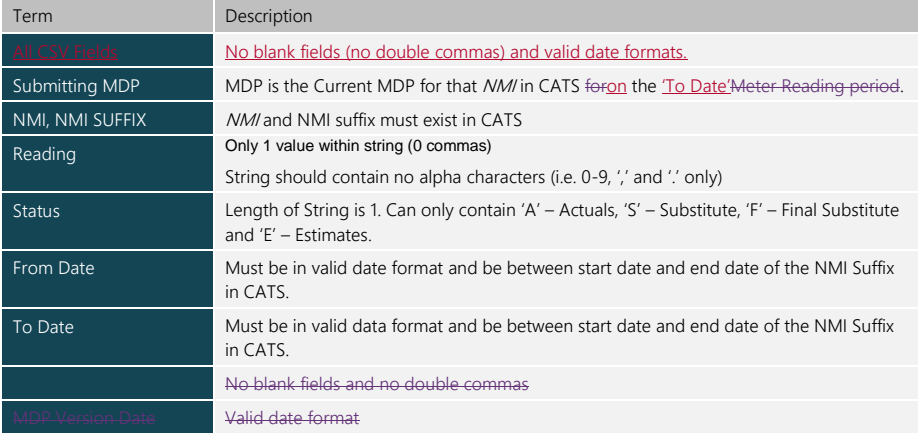

# <span id="page-38-0"></span>**5.2 MTRD Validations**

Validation of *metering data* is based on alignment with overlapping start and end dates of existing records as well as on the MDP version date and time. Exceptions are where the existing overlapping Meter Reading is an Estimate.

Validations undertaken before *metering data* are accepted by MDM:

- (a) Where the NMI exists in MSATS, the MDP must be the Current MDP on the 'To Date' for a non-interval Meter Reading and the 'Read Date' if it is interval/profile data.
- (b) There is no duplicate metering data within the input file (NMI, Datastream, start date, or Meter Reading date if interval date) If there is a duplicate record the first record is accepted and following records are rejected.
- (c) Validation of start (1000 days from submit date) and end date (1000 days from submit date) for a non-interval Meter Reading. For an interval/profile Meter Reading the date must be no more than 1000 days before the submit date or 1000 days into the future.

# **5.2.1 MTRD Validation of UpdateDateTime**

For interval and non-interval *metering data*:

- (a) The load of any new *metering data* records into MDM, which are to replace existing metering data records for a NMI/Datastream, will be validated for 'UpdateDateTime' where the MDP Participant ID is the same for both Meter Readings supplied. The 'UpdateDateTime' for the new data record must be greater than or equal to the 'UpdateDateTime' of the existing record in MDM.
- (b) The load of new data records into MDM to replace existing *metering data* records for a NMI/Datastream where the existing data record was supplied by a different MDP Participant ID will be accepted. No validation is undertaken against 'UpdateDateTime' in this situation.

Doc Ref: [TBA] December 20201 December 2017 Page 39 of 53

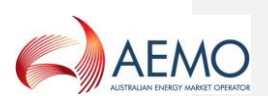

For 'meta-reads', the maximum 'UpdateDateTime' of the 'meta-read' is used (i.e. the maximum of the 'UpdateDateTime' of all the individual records that make up the 'meta-read'). This is then compared with the maximum 'UpdateDateTime' of all of the overlapping existing records in MDM in the 'meta-read' start and end date range. This could allow some of the rows in the 'meta-read' to replace records in MDM that have a later 'UpdateDateTime', but as the incoming metering data file is created from the MDP's metering database, all the records in the incoming file should be the latest, if one or more of them has a later 'UpdateDateTime' than that exists in MDM.

# **5.2.2 MTRD Validation of Start and End dates of reads (Including meta-reads)**

The process of the validation of start and end dates of Accumulation Meter Reading records in a single transaction will be as follows:

- (a) Sort the *metering data* in start date order.
- (b) Create a 'meta-read', which consist of all records that align with each other, and use the start date and the end date of the 'meta-read' for validation (e.g. two Meter Readings – one 1/3 to 31/3, one 1/4 to 30/4, meta-read 1/3 to 30/4) (Overlapped new Meter Readings will not form 'meta-reads' since their dates do not align and will be validated as single Meter Readings, each in turn).
- (c) The start and end dates of the 'meta-read' (which may be a single Meter Reading) must either align with existing valid current Meter Readings or fall in periods where there is no current Meter Reading – this allows the new 'meta-read' to fill in gaps in Meter Readings.
- (d) Estimate Test: Existing Estimates (read type flag = 'E') are not considered in the start and end date validation process of new Meter Readings (regardless of whether the new Meter Reading is an Estimated Meter Reading).
- (e) Datastream Inactive Test: Existing Meter Readings that span periods that the Datastream is now inactive (due to retrospective changes) are also not considered in the start and end date validation process of new Meter Readings (these existing Meter Readings are now effectively invalid due to the Meter Reading spanning an inactive period).
- (f) If a 'meta-read' fails validation, each component Meter Reading of the 'meta-read' is considered separately with the above validations.

Note: the Estimate Test and the Datastream Inactive Test are performed against *metering data* to determine whether they are eligible for use in the start and end date tests. 'UpdateDateTime' validation is still undertaken.

### **5.2.3 MTRD Data Filer Validations**

All submitted MTRD 'Meter Data Notification' data files must pass the following MDMT validations before they are accepted and loaded into MDM.

### **5.2.4 MTRD Interval Data**

### <span id="page-39-0"></span>**Table 10 Interval Data Information**

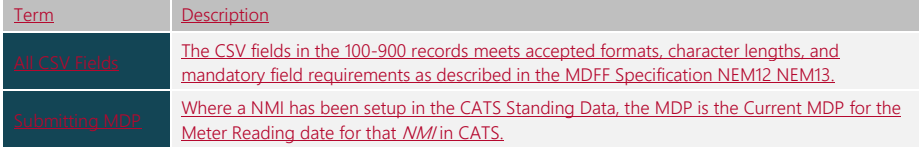

Doc Ref: [TBA] December 20201 December 2017 Page 40 of 53

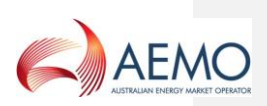

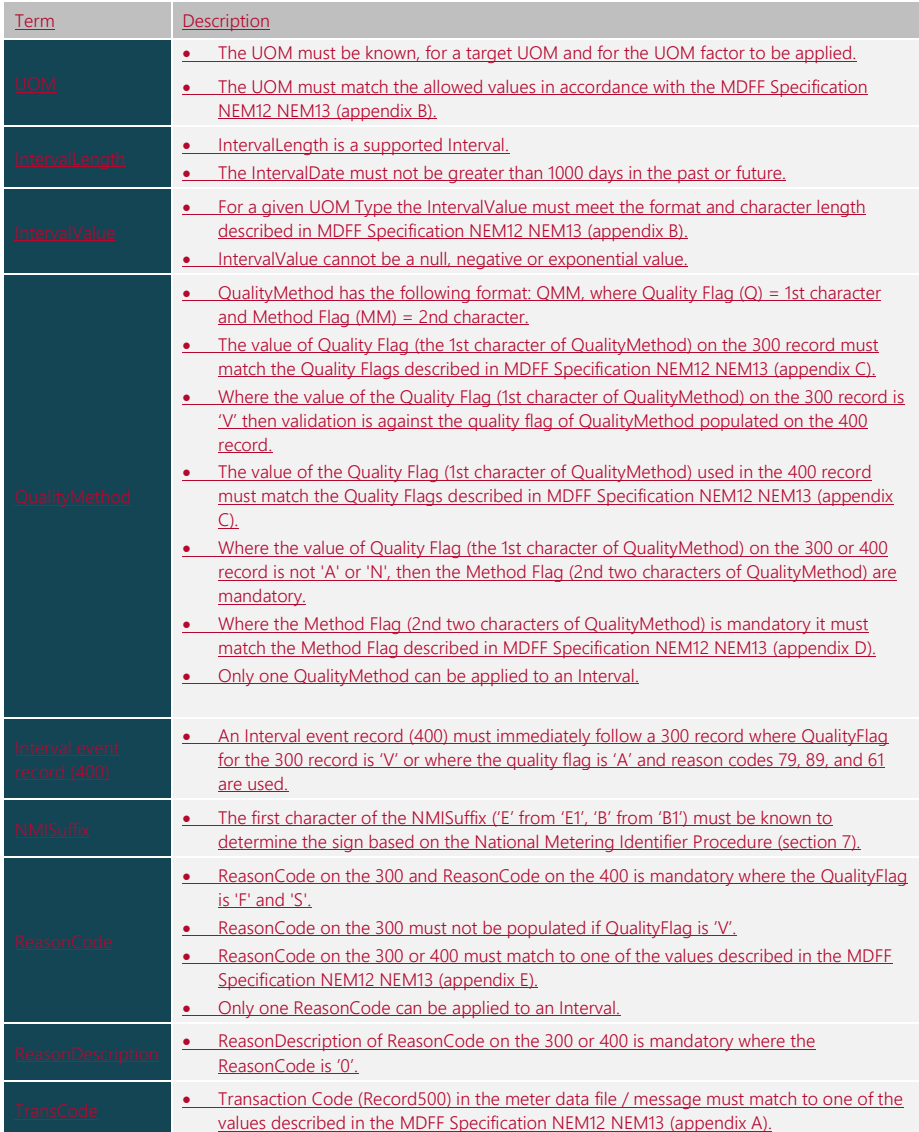

# **5.2.5 MTRD Consumption Data**

# <span id="page-40-0"></span>**Table 11 Consumption Data Information**

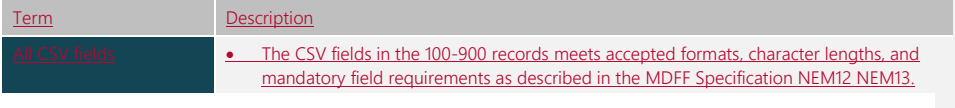

Doc Ref: [TBA] December 20201 December 2017 Page 41 of 53

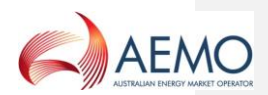

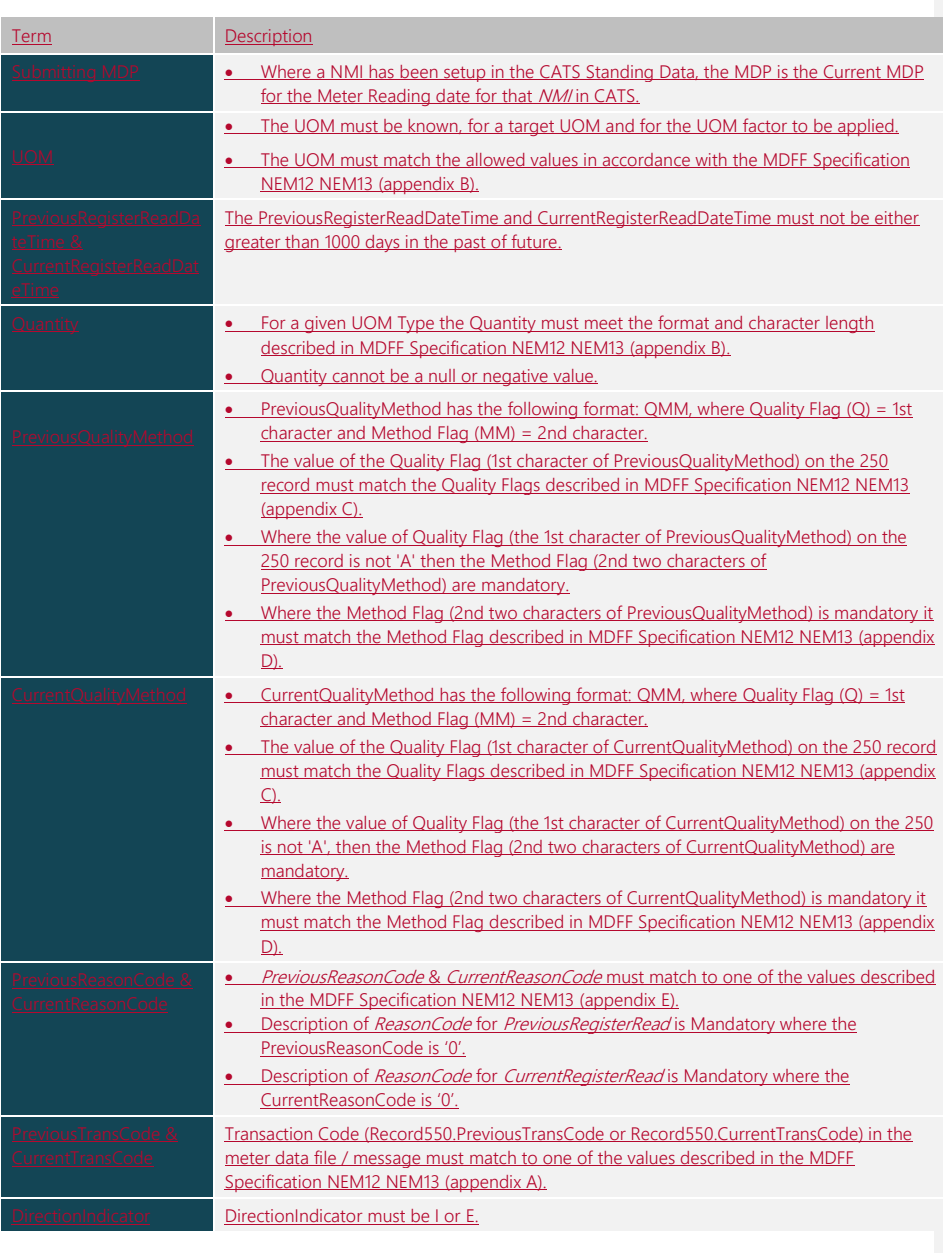

# <span id="page-41-0"></span>**5.3 Consumption Meter Data Record date relationship examples**

# **A. One existing** *metering data* **record loaded into MDM**

Doc Ref: [TBA] December 20201 December 2017 Page 42 of 53

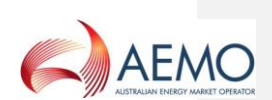

The following examples assume that the Datastream is active for the entire period.

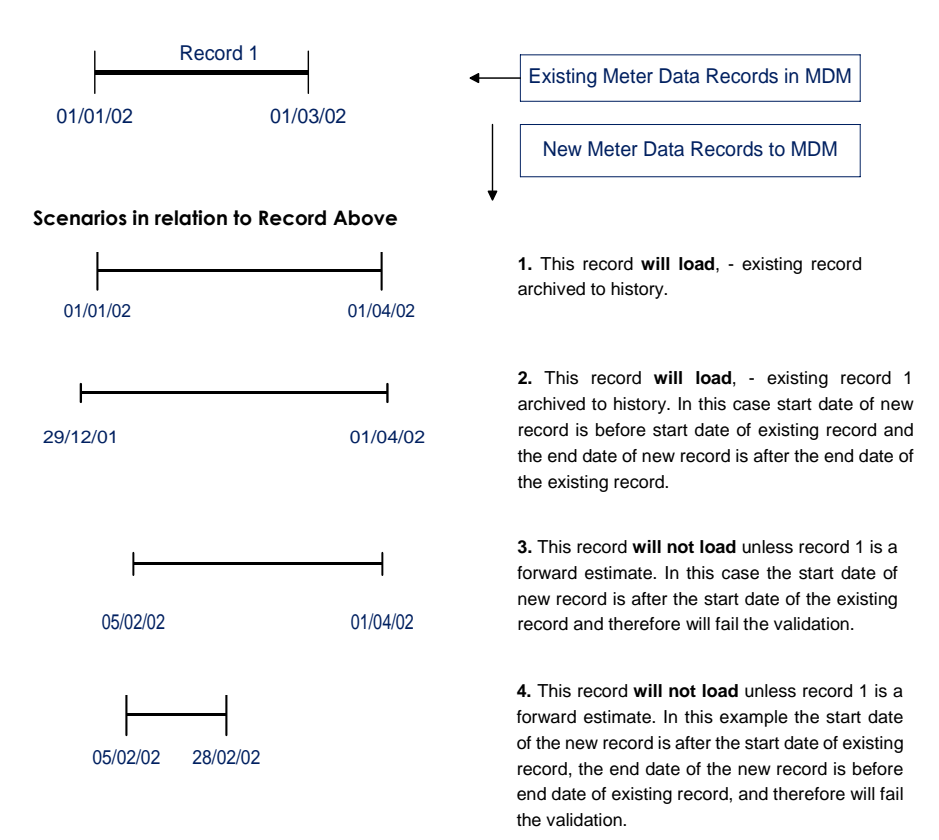

### **B. Three existing** *metering data* **records loaded into MDM**

The following examples assume that the Datastream is active for the entire period.

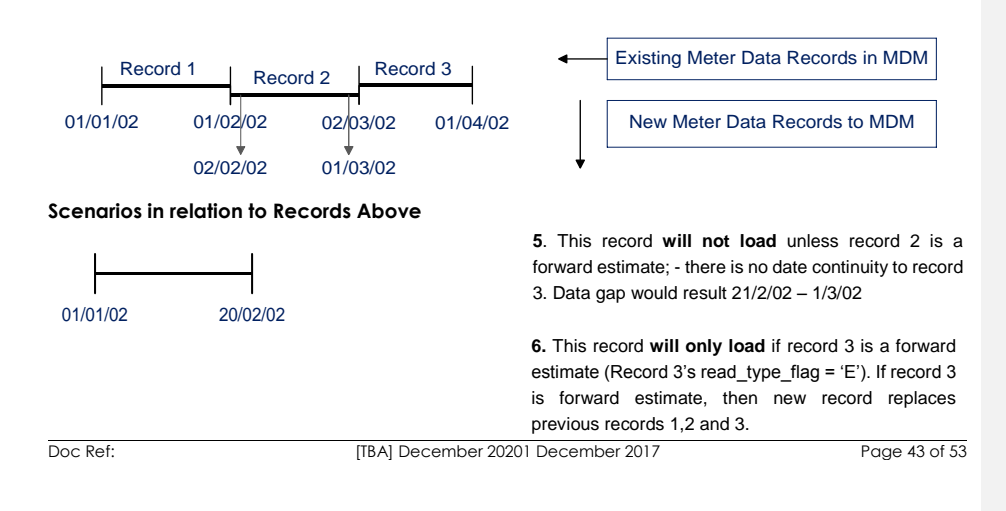

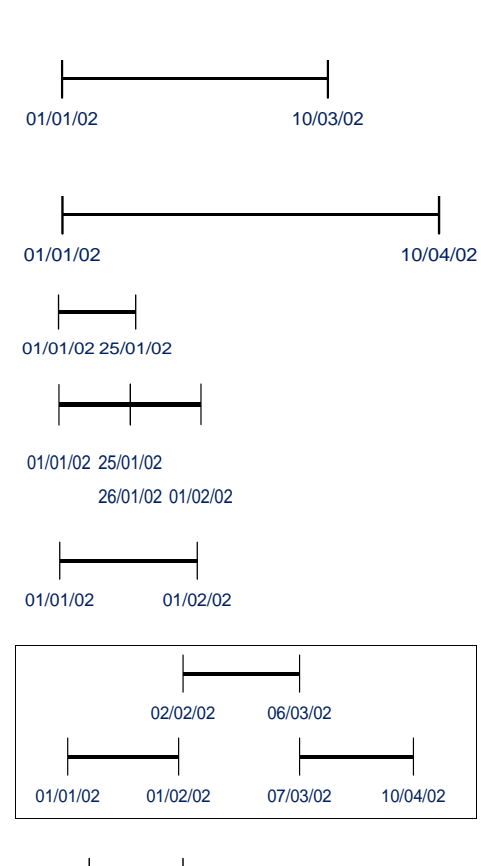

**7.** This record **will load**, - replaces previous records 1, 2 and 3.

**8.** This record **will not load** unless record 1 is a forward estimate; - there is no date alignment with Record 1. Data gap would result 26/1/02 – 1/2/02

**9.** These records **will load**. If the 'meta-read' validation fails, each record of the 'meta-read' will be validated separately – these 2 will fail as they do not align with existing records (unless record 1 is an Estimate – then both records will load).

**10.** This record **will load**, - replaces previous record 1, if the version date is greater than existing record.

**11.** All of these records **will load**. New records will replace existing records 1,2 and 3. If the 'meta-read' validation fails, each record of the 'meta-read' will be validated separately – record 1 will load if it passes the 'MDPVersionDT' test, records 2 and 3 will fail as they do not align with existing records (unless records 2 & 3 are Estimates).

> 12. This record will NOT load unless record 1 is an Estimate – there is no start date alignment with record 1

# **C. Overlapping Meter Readings in a transaction**

07/01/02 01/02/02

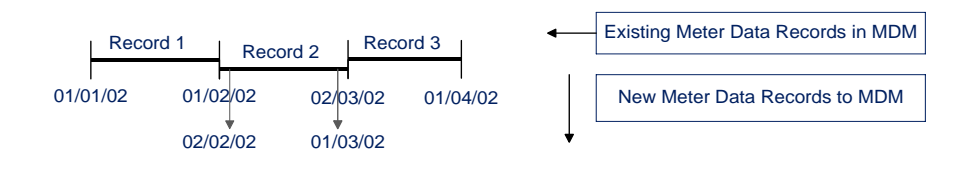

# **Scenarios in relation to Existing Records Above**

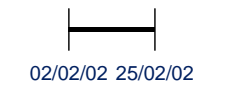

**13.** This record **will NOT load** unless record 2 is an Estimate – there is no data continuity to replace record 2. Data gap would result 26/2/02 – 1/3/02.

Doc Ref: [TBA] December 20201 December 2017 Page 44 of 53

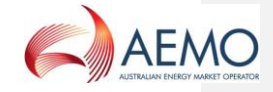

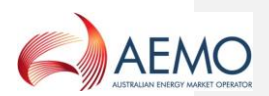

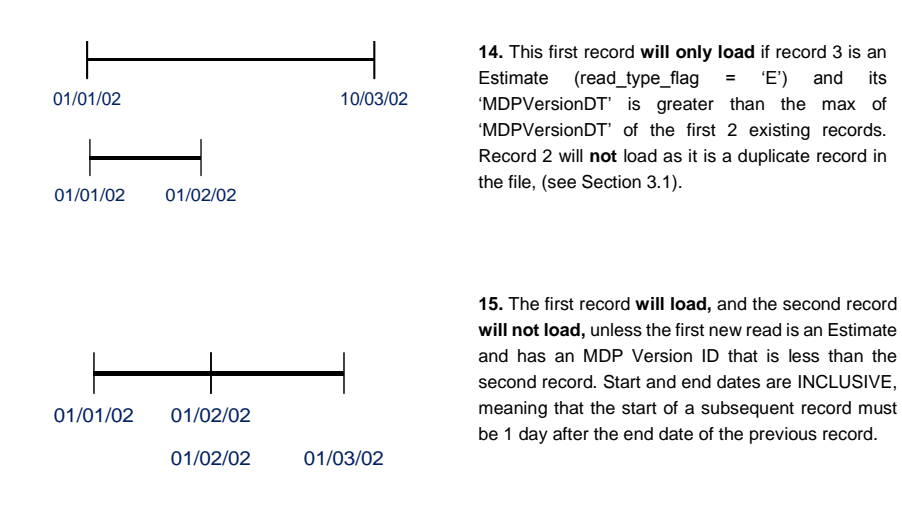

### **D. One existing** *metering data* **record loaded into MDM (example 1)**

The following examples assume that the Datastream is not active for the entire period.

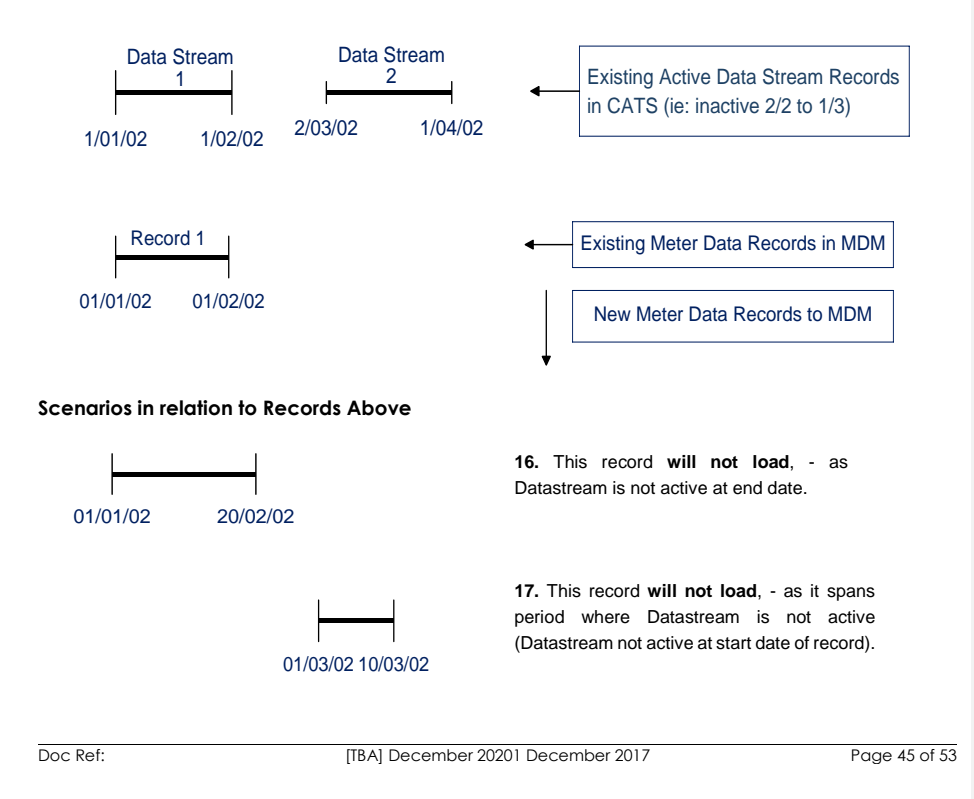

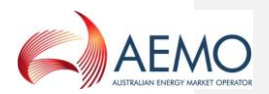

### **E. One existing** *metering data* **record loaded into MDM (example 2)**

The following examples assume that the Datastream is not active for the entire period.

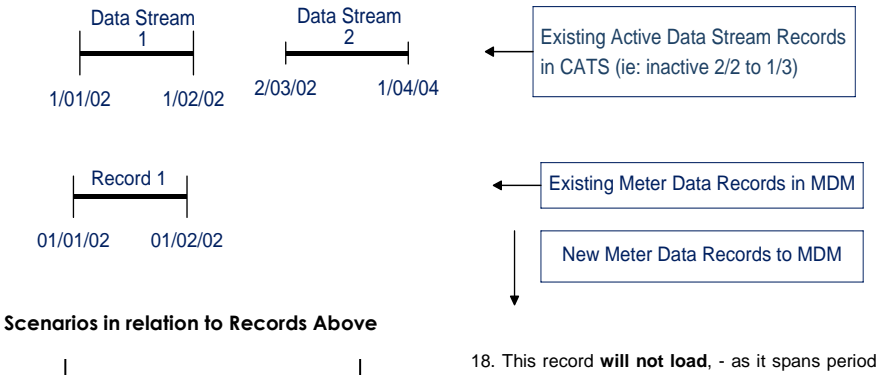

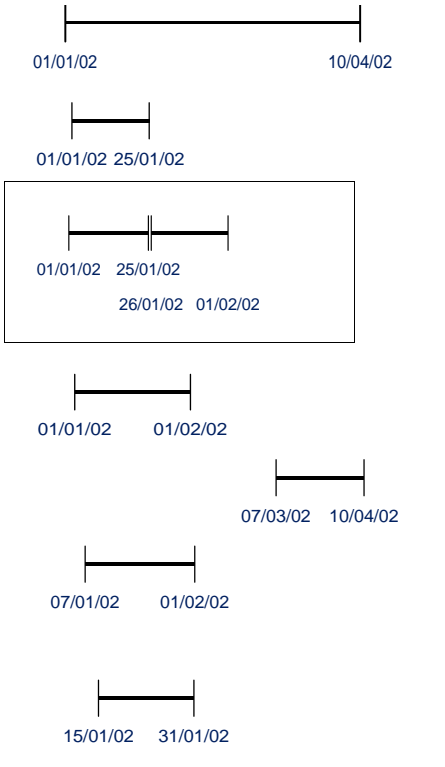

where Datastream is not active

19. This record **will load** if the existing record is an Estimate (read\_type\_flag = 'E').

20. These 2 records **will load**. New records will replace the existing record. If the 'meta-read validation' fails, the individual records of the 'meta-read' will be validated separately – records **will not load** as they do not align with existing record.

21. This record **will load**, - replaces existing record 1 if the version date is greater than existing record.

22. This record **will load** – as new record does not overlap any existing record. There will be a gap in the *metering data* for period where Datastream is inactive and also up to 6/3/02.

> 23. This record will not load unless record 1 is an Estimate as new record does not align with the start date of the existing record.

. 24. This record will not load unless record 1 is an estimate as new record does not align with the start date of the existing record.

Doc Ref: [TBA] December 20201 December 2017 Page 46 of 53

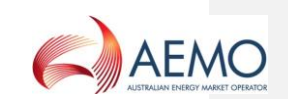

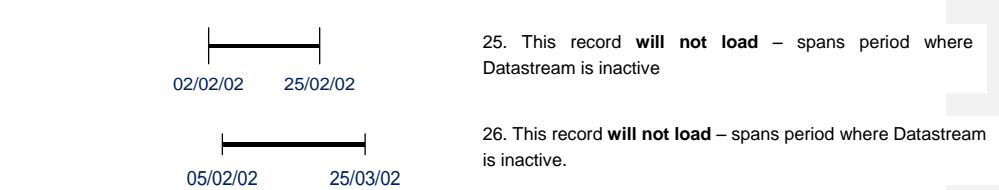

### **F. One existing** *metering data* **record loaded into MDM that now spans period of inactive Datastream**

The following examples assume that the Datastream is not active for the entire period.

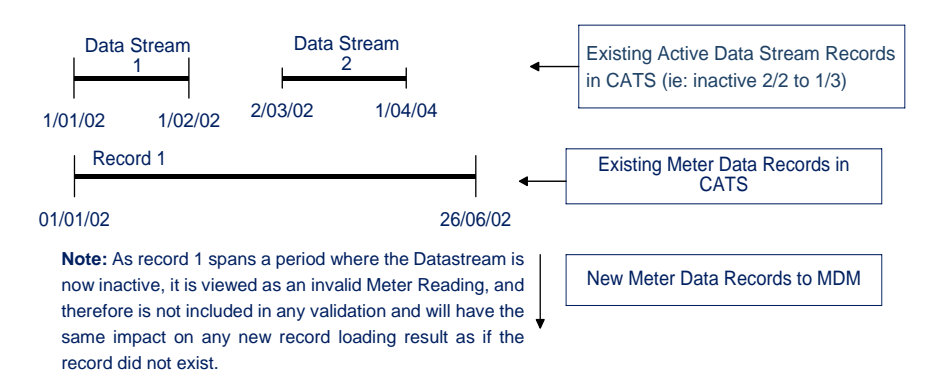

### **Scenarios in relation to Records Above**

MDM FILE FORMAT AND LOAD PROCESS

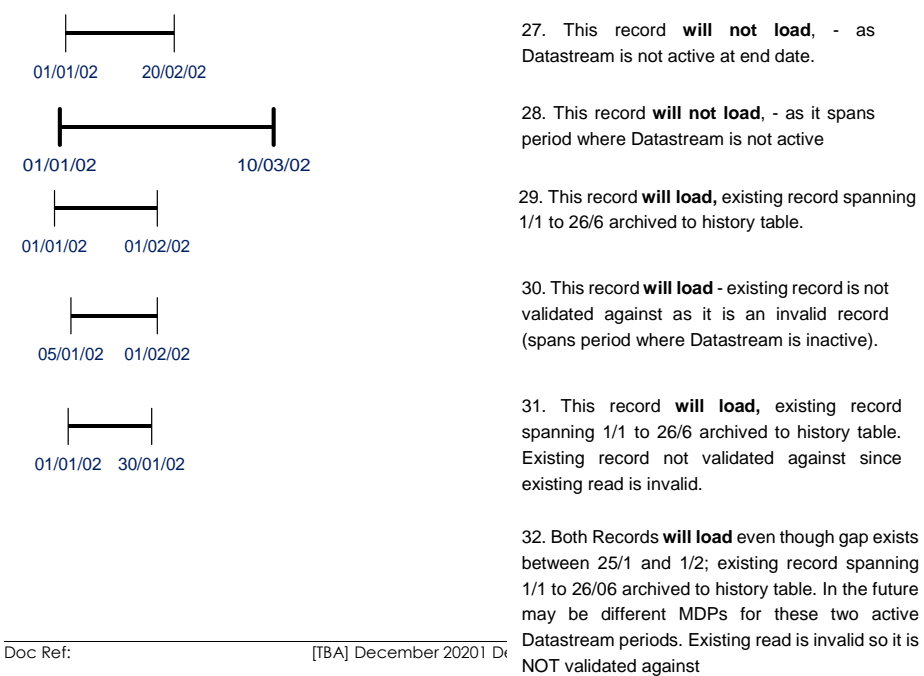

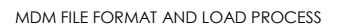

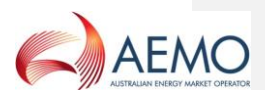

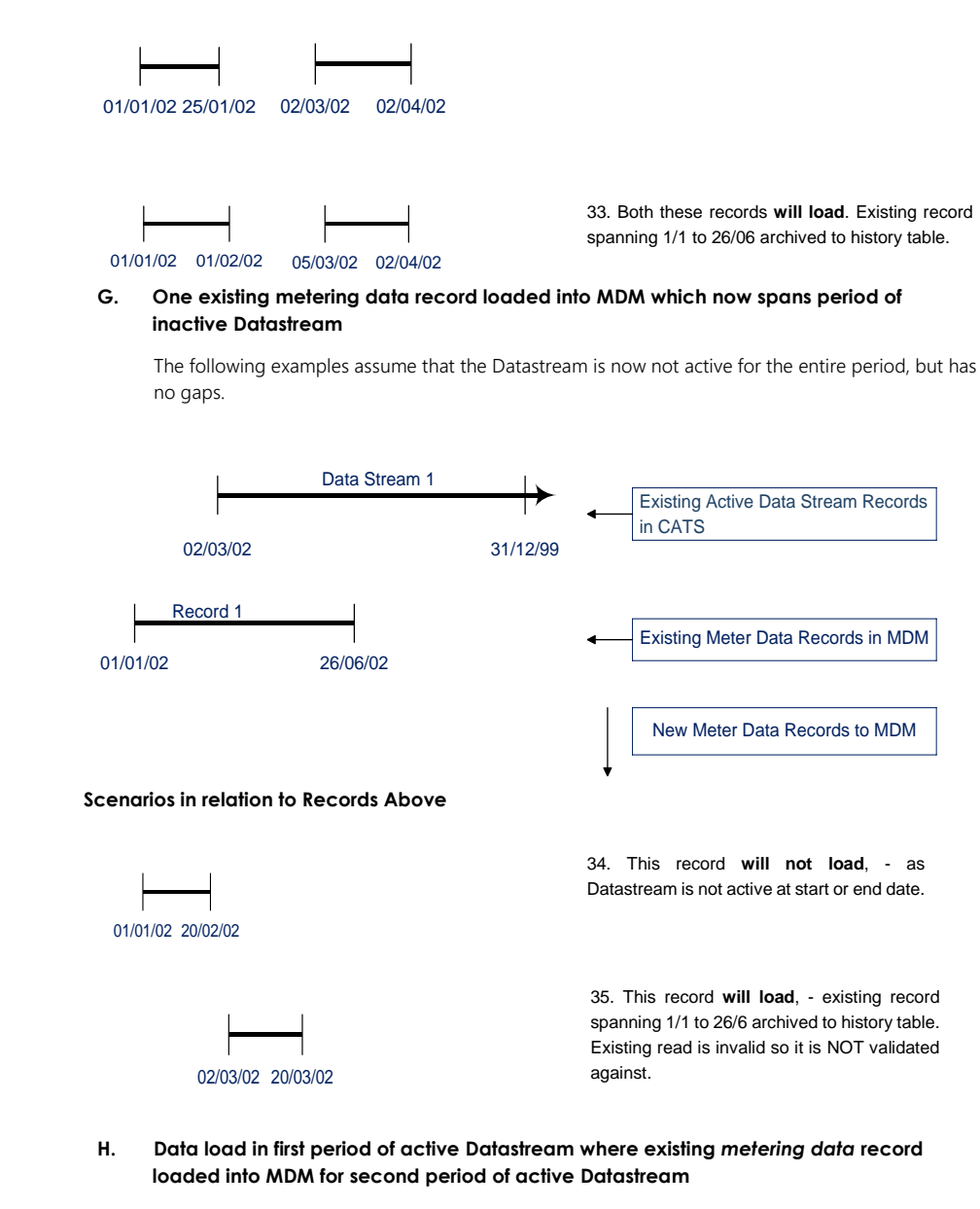

The following examples assume that the Datastream is not active for the entire period.

**Example 1:**

Doc Ref: [TBA] December 20201 December 2017 Page 48 of 53

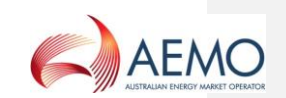

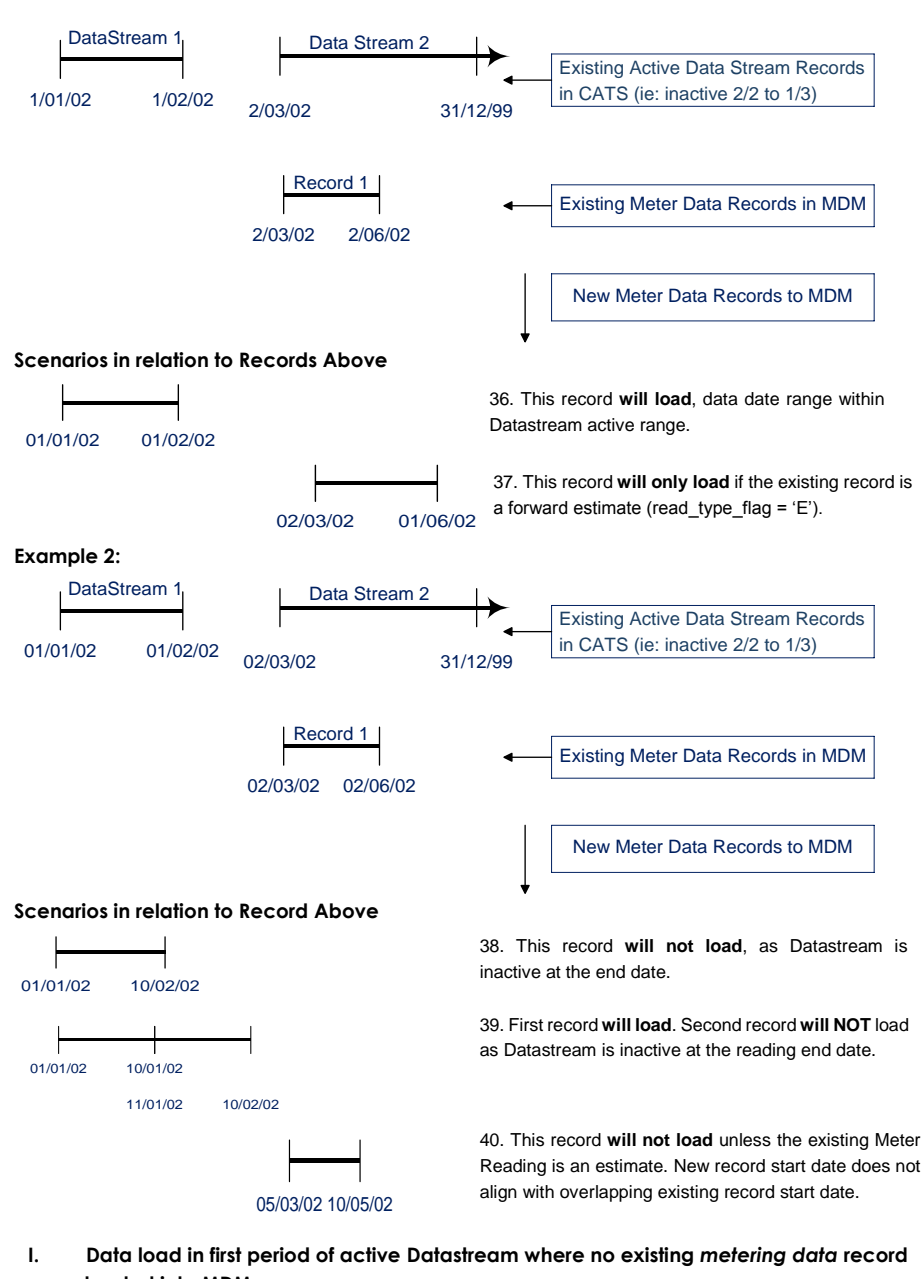

**loaded into MDM** 

The following examples assume that the Datastream is not active for the entire period.

Doc Ref: [TBA] December 20201 December 2017 Page 49 of 53

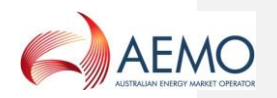

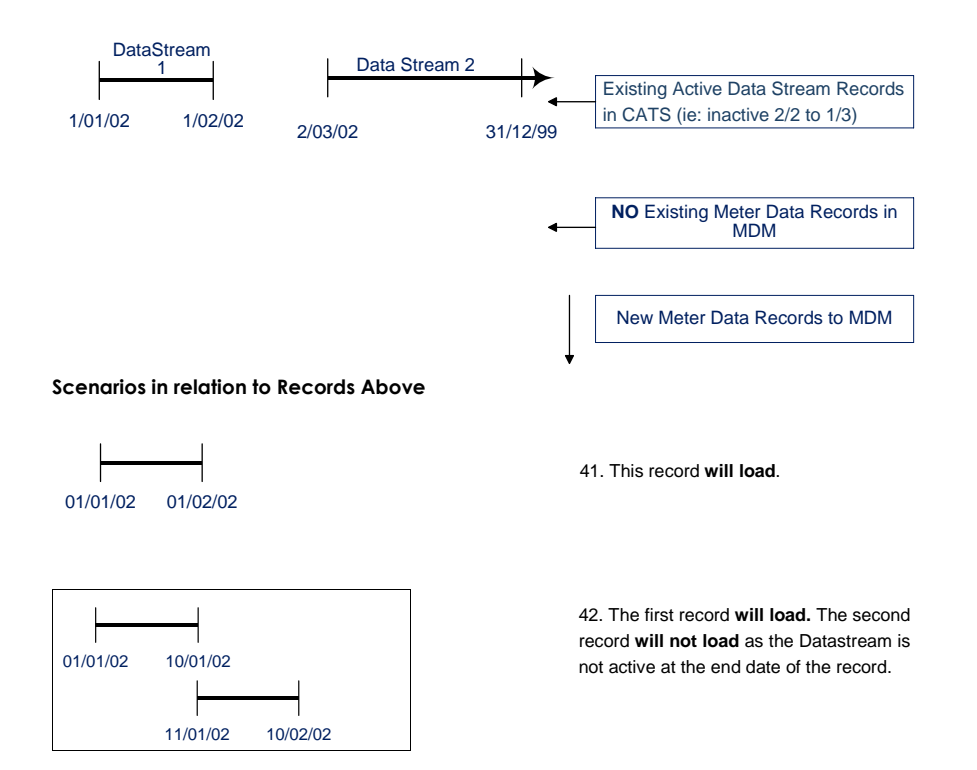

# **J. Three existing metering data records loaded into MDM**

The following examples assume that the Datastream is active for the entire period.

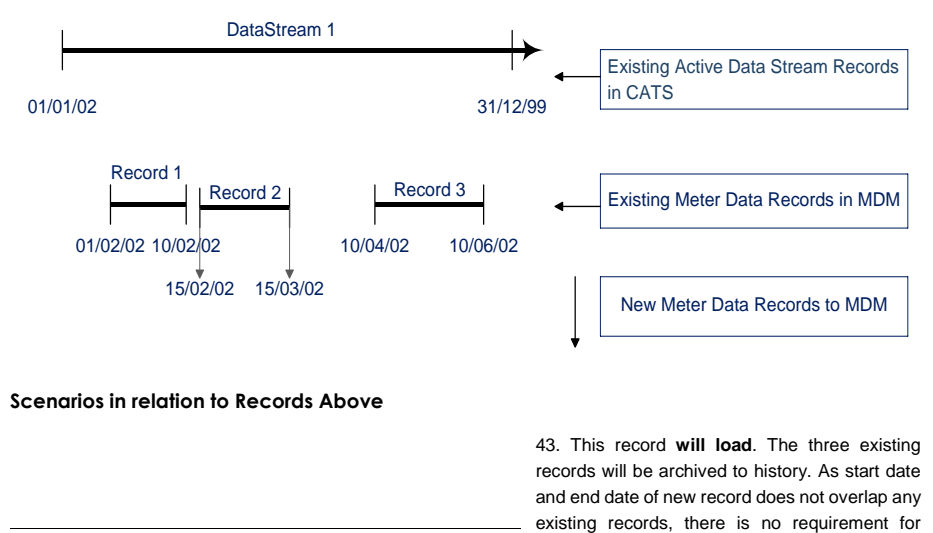

Doc Ref: [TBA] December 20201 De alignment of dates.

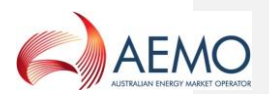

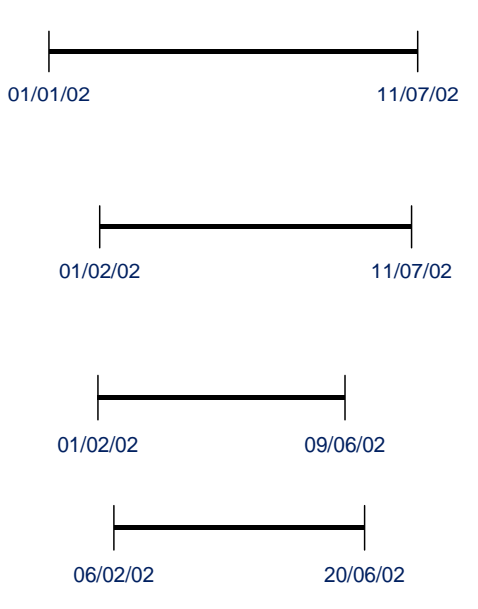

44. This record **will load**. The three existing records will be archived to history. As new record start date overlaps first existing record, there is a requirement for alignment of start dates.

45. This record **will only load** if record 3 is an Estimate as the end date of the new record overlaps existing record 3 (forward estimate means read\_type\_flag = 'E'). If record 3 is a forward estimate, then new record replaces previous records 1, 2 and 3.

# **K. No existing** *metering data* **records loaded into MDM**

The following examples assume that the Datastream is active for the entire period.

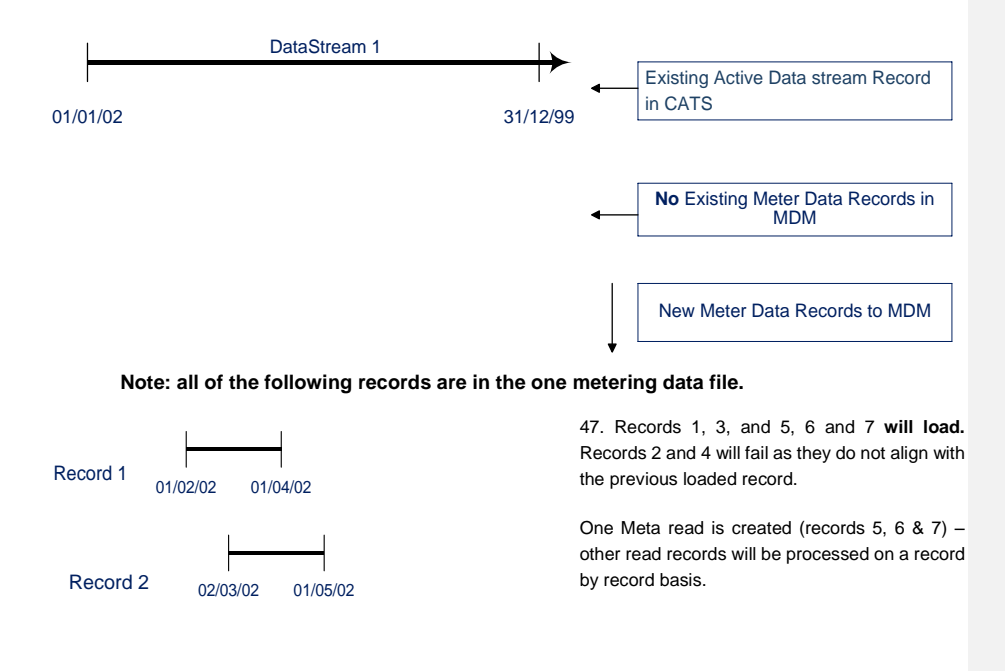

Doc Ref: [TBA] December 20201 December 2017 Page 51 of 53

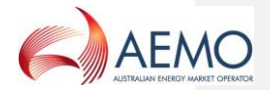

Record 3 02/04/02 01/06/02 Record 4 02/05/02 01/07/02 Record 5 02/06/02 02/08/02 ľ Record 6 03/08/02 02/09/02 Record 7 03/09/02 02/10/02

# **L. Existing** *metering data* **records loaded into MDM**

MDM FILE FORMAT AND LOAD PROCESS

The following examples assume that the Datastream is active for the entire period.

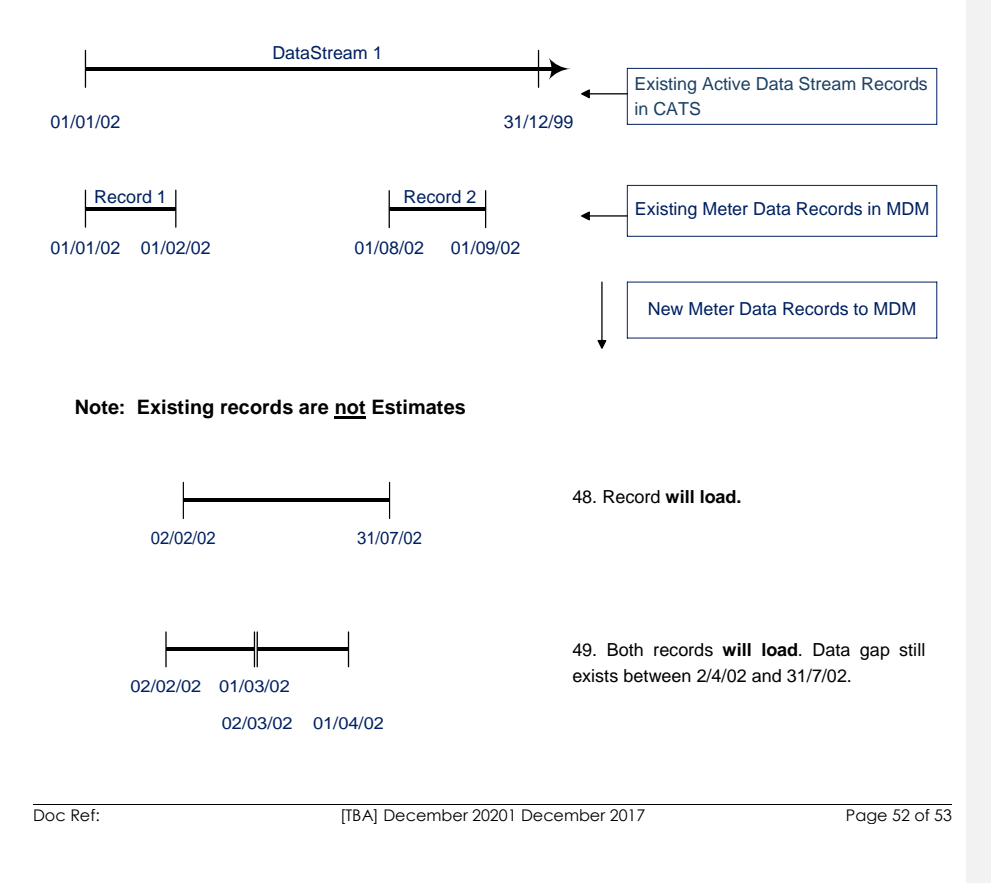

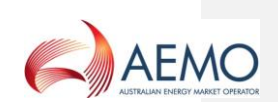

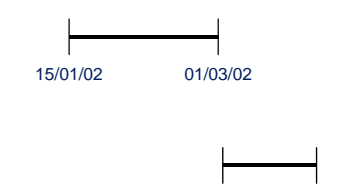

50. Record **will not load**. New record does not align with existing record, and record 1 is not an Estimate.

51. Record **will load**. Data gap still exists between 2/2/02 and 28/2/02, and 2/4/02 and 31/7/02.

# <span id="page-52-0"></span>**6. MSATS ERROR CODES (MDM)**

All submitted Meter Data Notification data files that do not pass **MDMT** or MTRDASATS validations prior to data load will create an error. See the Hints and Tips – CATS & NMI Discovery for more detail on the common error codes.

# <span id="page-52-1"></span>**6.1 Validation Failure Error Codes (MDM)**

01/03/02 01/04/02

All error codes relating to validation failures of MDM metering data files are tabulated in MSATS. This listing is located under Administration > Codes Maintenance > Error Codes.